# 22 **עדכון ה- BIOS**

ייתכן שיהיה צורך לעדכן את ה- BIOS כאשר עדכון זמין או בעת החלפת לוח המערכת. כדי לבצע flash של ה- BIOS:

1 הפוך את המחשב.

- 2 עבור אל **downloads/support/com.dell.support**.
- 3 אתר את קובץ עדכון ה- BIOS עבור המחשב שברשותך:

**הערה:** תג השירות של המחשב נמצא על תווית בחלק התחתון של המחשב. לקבלת מידע נוסף, עיין במדריך להתחלה מהירה המצורף למחשב.

אם יש ברשותך את ה- Tag Service( תג שירות( או ה- Code Service Express (קוד שירות מהיר) של המחשב:

- a הזן את תג השירות או קוד השירות המהיר של המחשב בשדה **or Tag Service Express Service Code** 
	- b לחץ על **Submit** (שלח) והמשך [לשלב](#page-1-0) 4.

אם תג השירות או קוד השירות המהיר של המחשב אינם ברשותך:

- <span id="page-1-0"></span>a בחר אחת מהאפשרויות הבאות:
- **me for Tag Service my detect Automatically( זהה עבורי אוטומטית את תג השירות שלי(**
	- **List Services and Products My from Choose( בחר מתוך רשימת המוצרים והשירותים שלי(**
		- **products Dell all of list a from Choose( בחר מתוך רשימה של מוצרי Dell)**
			- b לחץ על **Next**( הבא( ובצע את ההוראות המופיעות על המסך.
				- 4 רשימת תוצאת מופיעה על המסך. לחץ על BIOS.
	- 5 לחץ על File Download( הורד קובץ( כדי להוריד את קובץ ה- **BIOS** העדכני ביותר.
- 6 בחלון **method download your select Please**( נא לבחור את שיטת ההורדה( להלן, לחץ על **Browser via Download File Single For**( עבור קובץ בודד, הורד דרך הדפדפן( ולאחר מכן לחץ על **Now Download**( הורד כעת(.
	- 7 בחלון **As Save**( שמירה בשם(, בחר מיקום מתאים להורדת הקובץ במחשב.
- 8 עם הופעת החלון **Complete Download**( הורדה הושלמה(, לחץ על **Close**( סגור(.
	- 9 נווט אל התיקייה שאליה הורדת את קובץ העדכון של ה- BIOS. סמל הקובץ מופיע בתיקייה ושמו זהה לקובץ עדכון ה- BIOS שהורדת.
	- 1010לחץ פעמיים על סמל קובץ עדכון ה- BIOS ובצע את ההוראות שמופיעות על המסך.
- 4 לחץ כלפי מטה על הקצה השני של ה- Card-Mini לתוך החריץ שבלוח הבת והברג חזרה את הבורג המאבטח את ה- Card-Mini אל לוח הבת.
	- 5 חבר את כבלי האנטנה למחברים ב- Card-Mini.

הטבלה הבאה מציינת את מערך הצבעים של כבלי האנטנה האלחוטית עבור כרטיסי ה-Cards-Mini הנתמכים על-ידי המחשב שברשותך.

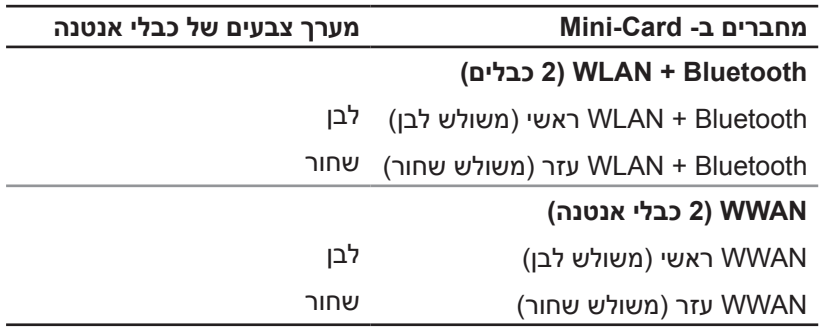

- 1 התקן חזרה את משענת כף היד. ראה ["התקנה מחדש של משענת כף היד" בעמוד](#page-53-0) .31
	- 2 התקן חזרה את מכסה הבסיס. ראה ["התקנה חזרה של מכסה הבסיס" בעמוד](#page-66-0) .18
		- 3 התקן חזרה את המקלדת. ראה ["התקנה מחדש של המקלדת" בעמוד](#page-68-0) .16
			- 4 התקן חזרה את הסוללה. ראה ["התקנה מחדש של הסוללה" בעמוד](#page-71-0) .13
				- 5 בצע את ההוראות בסעיף ["אחרי העבודה בתוך המחשב" בעמוד](#page-75-0) .9

3 הרם את כרטיס ה-Card-Mini והוצא אותו מהמחבר בלוח הבת.

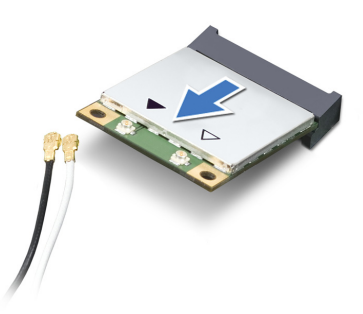

**Card-Mini אינו נמצא במחשב, אחסן אותו באריזת מגן אנטי- סטטית. לקבלת מידע נוסף, עיין בסעיף "הגנה מפני פריקה אלקטרוסטטית" במידע הבטיחות המצורף למחשב.**

## **התקנת ה- Card-Mini**

#### <span id="page-4-0"></span>**הליך**

- 1 הוצא את ה-Card-Mini החדש מאריזתו.
- 2 יישר את החריץ שב- Card-Mini עם הלשונית שבמחבר בלוח הבת.

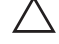

**התראה: החלק את כרטיס ה-Card-Mini למקומו תוך הפעלת לחץ יציב וקבוע. שימוש בכוח מופרז עלול לפגוע במחבר.**

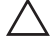

**התראה: המחברים מסומנים כדי להבטיח חיבור נכון. אם אתה חש בהתנגדות, בדוק את המחברים בכרטיס ה-Card-Mini ובלוח הבת, ויישר מחדש את כרטיס ה-Card-Mini.**

**Card-Mini, אל תעביר לעולם כבלים מתחת לכרטיס ה- Card-Mini האלחוטי.**

3 הכנס את מחבר ה-Card-Mini בזווית של 45 מעלות לתוך המחבר בלוח הבת.

# 21 **Mini-Card**

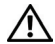

**אזהרה: לפני עבודה בתוך המחשב, קרא את מידע הבטיחות המצורף למחשב ובצע את השלבים בפרק ["לפני שתתחיל" בעמוד .7](#page-77-0) לקבלת מידע נוסף על נוהלי בטיחות מיטביים, עיין בדף הבית של תאימות התקינה באתר compliance\_regulatory/com.dell.**

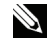

**הערה:** חברת Dell אינה יכולה לערוב לתאימות או לספק תמיכה לכרטיסי Card-Smart שמקורם אינו מחברת Dell.

אם הזמנת Card-Mini אלחוטי עם המחשב, הכרטיס מותקן כבר.

המחשב מצויד בחריץ Card-Mini בחצי גובה אשר תומך בכרטיס משולב של רשת תקשורת מקומית אלחוטית )WLAN )+ Bluetooth, Fi-Wi וכרטיסי for Interoperability Worldwide .(WiMax) Microwave Access

# **הסרת ה- Card-Mini**

#### **תנאים מוקדמים**

- 1 הוצא את הסוללה. ראה ["הסרת הסוללה" בעמוד](#page-71-1) .13
- 2 הסר את המקלדת. ראה ["הסרת המקלדת" בעמוד](#page-69-0) .15
- 3 הסר את מכסה הבסיס. ראה ["הסרת מכסה הבסיס" בעמוד](#page-67-0) .17
- 4 הסר את משענת כף היד. ראה ["הסרת משענת כף היד" בעמוד](#page-57-0) .27

### **הליך**

- 1 נתק את כבלי האנטנה מהמחברים ב- Card-Mini.
- 2 הסר את הבורג שמאבטח את כרטיס ה-Card-Mini למחבר בלוח הבת.

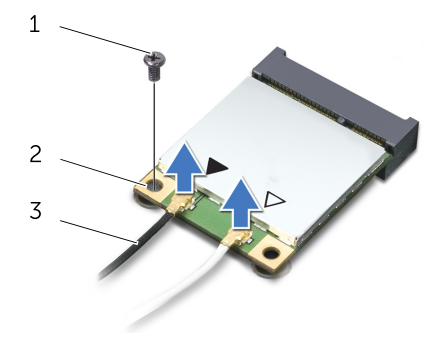

1 בורג 2 Card-Mini

 $(2)$  כבלי אנטנה 3

## **התקנה מחדש של לוח הבת**

### **הליך**

- 1 ישר את חורי הברגים שבלוח הבת עם חורי הברגים שבבסיס המחשב.
	- 2 הברג חזרה את הברגים שמאבטחים את לוח הבת לבסיס המחשב.

- 1 התקן מחדש את מכלול התצוגה. ראה ["התקנה מחדש של מכלול התצוגה" בעמוד](#page-47-0) .37
- 2 בצע את ההוראות מ[שלב 3](#page-32-1) עד [שלב 10](#page-31-0) בסעיף ["התקנה מחדש של לוח המערכת" בעמוד](#page-32-0) .52
	- 3 התקן חזרה את כרטיס ה- Card-Mini. ראה ["התקנת ה- Card-Mini "בעמוד](#page-4-0) .80
	- 4 התקן חזרה את משענת כף היד. ראה ["התקנה מחדש של משענת כף היד" בעמוד](#page-53-0) .31
		- 5 התקן חזרה את המקלדת. ראה ["התקנה מחדש של המקלדת" בעמוד](#page-68-0) .16
- 6 בצע את ההוראות [משלב 4](#page-58-2) עד [שלב 5](#page-58-1) בסעיף ["התקנה מחדש של הכונן האופטי" בעמוד](#page-58-0) .26
- 7 בצע את ההוראות [משלב 4](#page-61-2) עד [שלב 6](#page-61-1) בסעיף ["התקנה מחדש של הכונן הקשיח" בעמוד](#page-61-0) .23
	- 8 התקן חזרה את מודולי הזיכרון. ראה ["התקנה מחדש של מודולי הזיכרון" בעמוד](#page-64-0) .20
		- 9 התקן חזרה את מכסה הבסיס. ראה ["התקנה חזרה של מכסה הבסיס" בעמוד](#page-66-0) .18
			- 1010התקן חזרה את הסוללה. ראה ["התקנה מחדש של הסוללה" בעמוד](#page-71-0) .13
				- 1111בצע את ההוראות בסעיף ["אחרי העבודה בתוך המחשב" בעמוד](#page-75-0) .9

- 1 הסר את הברגים שמאבטחים את לוח הבת לבסיס המחשב.
	- 2 הרם את לוח הבת והוצא אותו מבסיס המחשב.

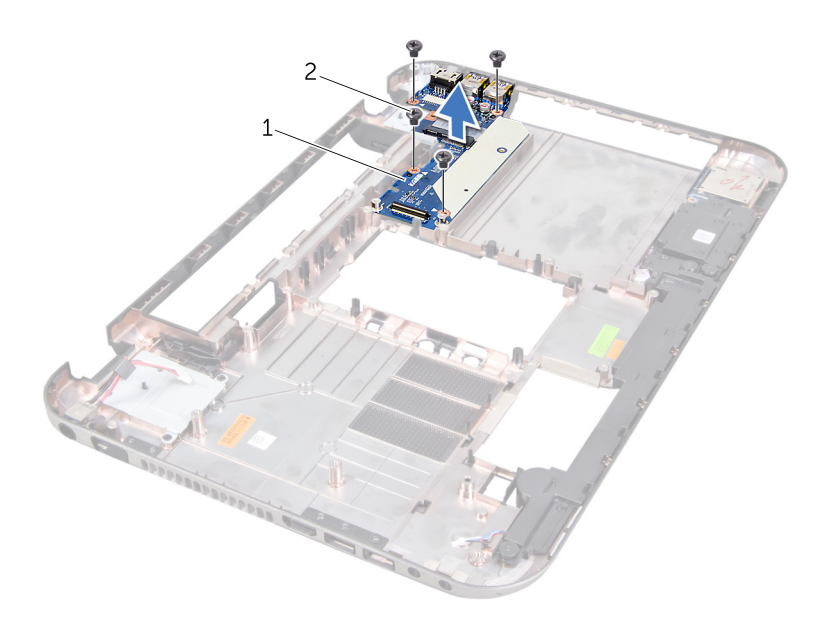

1 לוח בת 2 ברגים )4(

# 20 **לוח בת**

**אזהרה: לפני עבודה בתוך המחשב, קרא את מידע הבטיחות המצורף למחשב ובצע את השלבים בפרק ["לפני שתתחיל" בעמוד .7](#page-77-0) לקבלת מידע נוסף על נוהלי בטיחות מיטביים, עיין בדף הבית של תאימות התקינה באתר compliance\_regulatory/com.dell.**

# **הסרת לוח הבת**

#### **תנאים מוקדמים**

- 1 הוצא את הסוללה. ראה ["הסרת הסוללה" בעמוד](#page-71-1) .13
- 2 הסר את מכסה הבסיס. ראה ["הסרת מכסה הבסיס" בעמוד](#page-67-0) .17
- 3 הוצא את מודולי הזיכרון. ראה ["הסרת מודולי הזיכרון" בעמוד](#page-65-0) .19
- 4 בצע את ההוראות מ[שלב 1](#page-62-1) עד [שלב 3](#page-62-0) בסעיף ["הסרת הכונן הקשיח" בעמוד](#page-63-0) .21
- 5 בצע את ההוראות מ[שלב 1](#page-59-2) עד [שלב 2](#page-59-1) בסעיף ["הסרת הכונן האופטי" בעמוד](#page-59-0) .25
	- 6 הסר את המקלדת. ראה ["הסרת המקלדת" בעמוד](#page-69-0) .15
	- 7 הסר את משענת כף היד. ראה ["הסרת משענת כף היד" בעמוד](#page-57-0) .27
	- 8 הסר את כרטיס ה-Card-Mini. ראה "הסרת ה- Card-Mini "בעמוד .79
		- 9 הסר את מכלול התצוגה. ראה ["הסרת מכלול התצוגה" בעמוד](#page-49-0) .35
- 1010בצע את ההוראות מ[שלב 1](#page-34-0) עד [שלב](#page-32-2) 8 בסעיף ["הסרת לוח המערכת" בעמוד](#page-35-0) .49

## **החלפת קורא כרטיסי המדיה**

### **הליך**

- 1 יישר את חורי הברגים שבקורא כרטיסי המדיה עם חורי הברגים שבבסיס המחשב, ומקם את קורא כרטיסי המדיה על בסיס המחשב.
	- 2 הברג חזרה את הבורג שמאבטח את קורא כרטיסי המדיה אל בסיס המחשב.

- 1 התקן חזרה את הרמקולים. ראה ["התקנה מחדש של הרמקולים" בעמוד](#page-15-0) .69
- 2 בצע את ההוראות מ[שלב 3](#page-32-1) עד [שלב 10](#page-31-0) בסעיף ["התקנה מחדש של לוח המערכת" בעמוד](#page-32-0) .52
	- 3 התקן חזרה את משענת כף היד. ראה ["התקנה מחדש של משענת כף היד" בעמוד](#page-53-0) .31
		- 4 התקן חזרה את המקלדת. ראה ["התקנה מחדש של המקלדת" בעמוד](#page-68-0) .16
- 5 בצע את ההוראות [משלב 4](#page-58-2) עד [שלב 5](#page-58-1) בסעיף ["התקנה מחדש של הכונן האופטי" בעמוד](#page-58-0) .26
- 6 בצע את ההוראות [משלב 4](#page-61-2) עד [שלב 6](#page-61-1) בסעיף ["התקנה מחדש של הכונן הקשיח" בעמוד](#page-61-0) .23
	- 7 התקן חזרה את מודולי הזיכרון. ראה ["התקנה מחדש של מודולי הזיכרון" בעמוד](#page-64-0) .20
		- 8 התקן חזרה את מכסה הבסיס. ראה ["התקנה חזרה של מכסה הבסיס" בעמוד](#page-66-0) .18
			- 9 התקן חזרה את הסוללה. ראה ["התקנה מחדש של הסוללה" בעמוד](#page-71-0) .13
				- 1010בצע את ההוראות בסעיף ["אחרי העבודה בתוך המחשב" בעמוד](#page-75-0) .9

- 1 הסר את הבורג שמחבר את קורא כרטיסי המדיה אל בסיס המחשב.
	- 2 רשום את ניתוב כבל קורא כרטיסי המדיה.
- 3 הרם את קורא כרטיסי המדיה, יחד עם הכבל שלו, מבסיס המחשב.

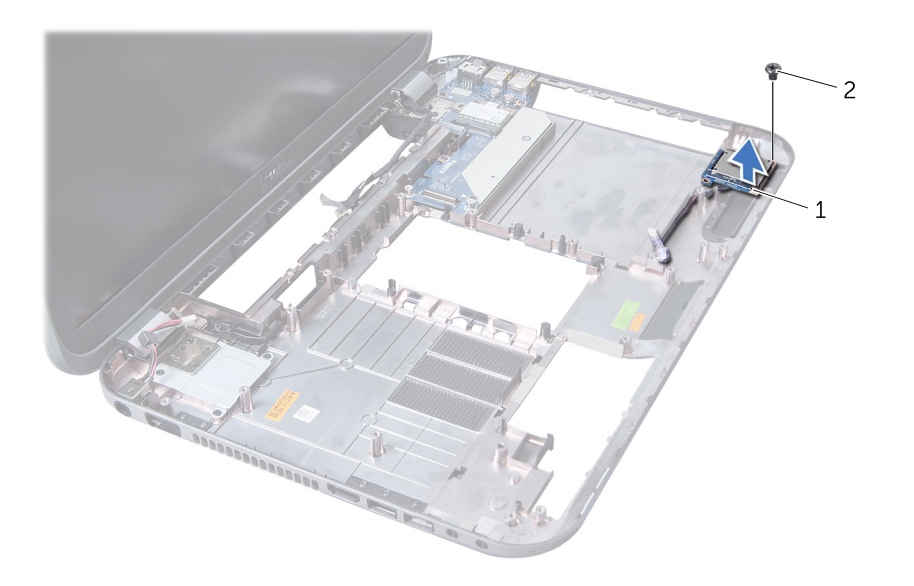

1 קורא כרטיסי מדיה 2 בורג

## **קורא כרטיסי מדיה**

**אזהרה: לפני עבודה בתוך המחשב, קרא את מידע הבטיחות המצורף למחשב ובצע את השלבים בפרק ["לפני שתתחיל" בעמוד .7](#page-77-0) לקבלת מידע נוסף על נוהלי בטיחות מיטביים, עיין בדף הבית של תאימות התקינה באתר compliance\_regulatory/com.dell.**

#### **הסרת קורא כרטיסי המדיה**

#### **תנאים מוקדמים**

19

- 1 הוצא את הסוללה. ראה ["הסרת הסוללה" בעמוד](#page-71-1) .13
- 2 הסר את מכסה הבסיס. ראה ["הסרת מכסה הבסיס" בעמוד](#page-67-0) .17
- 3 הוצא את מודולי הזיכרון. ראה ["הסרת מודולי הזיכרון" בעמוד](#page-65-0) .19
- 4 בצע את ההוראות מ[שלב 1](#page-62-1) עד [שלב 3](#page-62-0) בסעיף ["הסרת הכונן הקשיח" בעמוד](#page-63-0) .21
- 5 בצע את ההוראות מ[שלב 1](#page-59-2) עד [שלב 2](#page-59-1) בסעיף ["הסרת הכונן האופטי" בעמוד](#page-59-0) .25
	- 6 הסר את המקלדת. ראה ["הסרת המקלדת" בעמוד](#page-69-0) .15
	- 7 הסר את משענת כף היד. ראה ["הסרת משענת כף היד" בעמוד](#page-57-0) .27
- 8 בצע את ההוראות מ[שלב 1](#page-34-0) עד [שלב](#page-32-2) 8 בסעיף ["הסרת לוח המערכת" בעמוד](#page-35-0) .49
	- 9 הסר את הרמקולים. ראה ["הסרת הרמקולים" בעמוד](#page-17-0) .67

# **התקנה מחדש של הרמקולים**

## <span id="page-15-0"></span>**הליך**

- 1 יישר את חורי הברגים שברמקולים עם חורי הברגים שבבסיס המחשב ומקם את הרמקולים בבסיס המחשב.
	- 2 הברג חזרה את הברגים המאבטחים את הרמקולים לבסיס המחשב.

- 1 בצע את ההוראות מ[שלב 3](#page-32-1) עד [שלב 10](#page-31-0) בסעיף ["התקנה מחדש של לוח המערכת" בעמוד](#page-32-0) .52
	- 2 התקן חזרה את משענת כף היד. ראה ["התקנה מחדש של משענת כף היד" בעמוד](#page-53-0) .31
		- 3 התקן חזרה את המקלדת. ראה ["התקנה מחדש של המקלדת" בעמוד](#page-68-0) .16
- 4 בצע את ההוראות [משלב 4](#page-58-2) עד [שלב 5](#page-58-1) בסעיף ["התקנה מחדש של הכונן האופטי" בעמוד](#page-58-0) .26
- 5 בצע את ההוראות [משלב 4](#page-61-2) עד [שלב 6](#page-61-1) בסעיף ["התקנה מחדש של הכונן הקשיח" בעמוד](#page-61-0) .23
	- 6 התקן חזרה את מודולי הזיכרון. ראה ["התקנה מחדש של מודולי הזיכרון" בעמוד](#page-64-0) .20
		- 7 התקן חזרה את מכסה הבסיס. ראה ["התקנה חזרה של מכסה הבסיס" בעמוד](#page-66-0) .18
			- 8 התקן חזרה את הסוללה. ראה ["התקנה מחדש של הסוללה" בעמוד](#page-71-0) .13
				- 9 בצע את ההוראות בסעיף ["אחרי העבודה בתוך המחשב" בעמוד](#page-75-0) .9

- 1 הסר את הברגים המאבטחים את הרמקולים לבסיס המחשב.
- 2 הרם את הרמקולים, יחד עם הכבל שלהם, מבסיס המחשב.

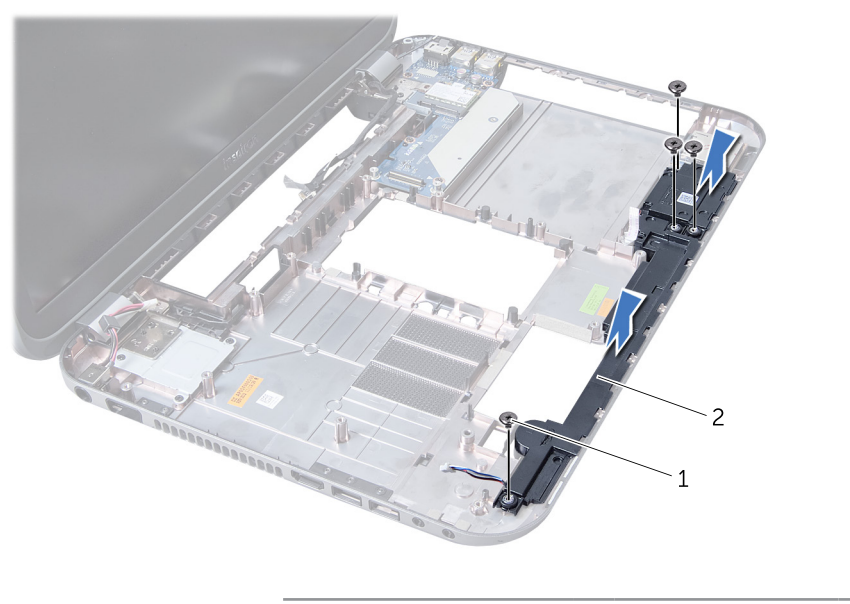

1 ברגים )4( 2 רמקולים

# 18 **רמקולים**

**אזהרה: לפני עבודה בתוך המחשב, קרא את מידע הבטיחות המצורף למחשב ובצע את השלבים בפרק ["לפני שתתחיל" בעמוד .7](#page-77-0) לקבלת מידע נוסף על נוהלי בטיחות מיטביים, עיין בדף הבית של תאימות התקינה באתר compliance\_regulatory/com.dell.**

## **הסרת הרמקולים**

#### <span id="page-17-0"></span>**תנאים מוקדמים**

- 1 הוצא את הסוללה. ראה ["הסרת הסוללה" בעמוד](#page-71-1) .13
- 2 הסר את מכסה הבסיס. ראה ["הסרת מכסה הבסיס" בעמוד](#page-67-0) .17
- 3 הוצא את מודולי הזיכרון. ראה ["הסרת מודולי הזיכרון" בעמוד](#page-65-0) .19
- 4 בצע את ההוראות מ[שלב 1](#page-62-1) עד [שלב 3](#page-62-0) בסעיף ["הסרת הכונן הקשיח" בעמוד](#page-63-0) .21
- 5 בצע את ההוראות מ[שלב 1](#page-59-2) עד [שלב 2](#page-59-1) בסעיף ["הסרת הכונן האופטי" בעמוד](#page-59-0) .25
	- 6 הסר את המקלדת. ראה ["הסרת המקלדת" בעמוד](#page-69-0) .15
	- 7 הסר את משענת כף היד. ראה ["הסרת משענת כף היד" בעמוד](#page-57-0) .27
- 8 בצע את ההוראות מ[שלב 1](#page-34-0) עד [שלב](#page-32-2) 8 בסעיף ["הסרת לוח המערכת" בעמוד](#page-35-0) .49

# **התקנה מחדש של סוללת המטבע**

### **הליך**

כאשר הצד החיובי פונה כלפי מעלה, הכנס את סוללת המטבע לתוך שקע הסוללה בלוח המערכת.

- 1 בצע את ההוראות מ[שלב 3](#page-32-1) עד [שלב 10](#page-31-0) בסעיף ["התקנה מחדש של לוח המערכת" בעמוד](#page-32-0) .52
	- 2 התקן חזרה את משענת כף היד. ראה ["התקנה מחדש של משענת כף היד" בעמוד](#page-53-0) .31
		- 3 התקן חזרה את המקלדת. ראה ["התקנה מחדש של המקלדת" בעמוד](#page-68-0) .16
- 4 בצע את ההוראות [משלב 4](#page-58-2) עד [שלב 5](#page-58-1) בסעיף ["התקנה מחדש של הכונן האופטי" בעמוד](#page-58-0) .26
- 5 בצע את ההוראות [משלב 4](#page-61-2) עד [שלב 6](#page-61-1) בסעיף ["התקנה מחדש של הכונן הקשיח" בעמוד](#page-61-0) .23
	- 6 התקן חזרה את מודולי הזיכרון. ראה ["התקנה מחדש של מודולי הזיכרון" בעמוד](#page-64-0) .20
		- 7 התקן חזרה את מכסה הבסיס. ראה ["התקנה חזרה של מכסה הבסיס" בעמוד](#page-66-0) .18
			- 8 התקן חזרה את הסוללה. ראה ["התקנה מחדש של הסוללה" בעמוד](#page-71-0) .13
				- 9 בצע את ההוראות בסעיף ["אחרי העבודה בתוך המחשב" בעמוד](#page-75-0) .9

באמצעות להב פלסטיק, הוצא בעדינות את סוללת המטבע מתוך שקע הסוללה בלוח המערכת.

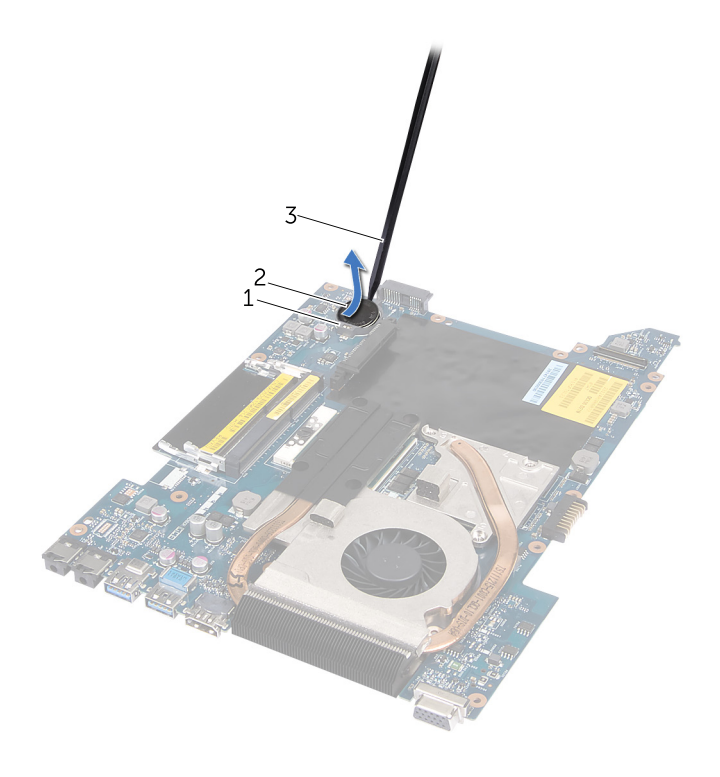

1 שקע הסוללה 2 סוללת מטבע

 $\overline{3}$ להב חיתוך מפלסטיק

# **סוללת מטבע**

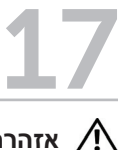

**אזהרה: לפני עבודה בתוך המחשב, קרא את מידע הבטיחות המצורף למחשב ובצע את השלבים בפרק ["לפני שתתחיל" בעמוד .7](#page-77-0) לקבלת מידע נוסף על נוהלי בטיחות מיטביים, עיין בדף הבית של תאימות התקינה באתר compliance\_regulatory/com.dell.**

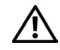

**אזהרה: הסוללה עלולה להתפוצץ אם תותקן בצורה שגויה. יש להחליף את הסוללה רק בסוללה מסוג זהה או שווה ערך. יש להשליך סוללות משומשות בהתאם להוראות היצרן.**

## **הסרת סוללת המטבע**

**התראה: הוצאת סוללת המטבע מאפסת את הגדרות ה-BIOS להגדרות ברירת מחדל. מומלץ לרשום את הגדרות ה-BIOS הקיימות, לפני הוצאת סוללת המטבע.** 

#### **תנאים מוקדמים**

- 1 הוצא את הסוללה. ראה ["הסרת הסוללה" בעמוד](#page-71-1) .13
- 2 הסר את מכסה הבסיס. ראה ["הסרת מכסה הבסיס" בעמוד](#page-67-0) .17
- 3 הוצא את מודולי הזיכרון. ראה ["הסרת מודולי הזיכרון" בעמוד](#page-65-0) .19
- 4 בצע את ההוראות מ[שלב 1](#page-62-1) עד [שלב 3](#page-62-0) בסעיף ["הסרת הכונן הקשיח" בעמוד](#page-63-0) .21
- 5 בצע את ההוראות מ[שלב 1](#page-59-2) עד [שלב 2](#page-59-1) בסעיף ["הסרת הכונן האופטי" בעמוד](#page-59-0) .25
	- 6 הסר את המקלדת. ראה ["הסרת המקלדת" בעמוד](#page-69-0) .15
	- 7 הסר את משענת כף היד. ראה ["הסרת משענת כף היד" בעמוד](#page-57-0) .27
- 8 בצע את ההוראות מ[שלב 1](#page-34-0) עד [שלב](#page-32-2) 8 בסעיף ["הסרת לוח המערכת" בעמוד](#page-35-0) .49

## **התקנה מחדש של המעבד**

#### **הליך**

<span id="page-23-0"></span>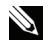

**הערה:** בעת התקנת מעבד חדש, מצורף מכלול מפזר חום חדש שיכלול רפידה תרמית מודבקת, או רפידה תרמית חדשה יחד עם תיעוד שמתאר התקנה נכונה.

1 יישר את הפינה של פין 1 במודול המעבד עם הפינה של פין 1 בשקע ה- ZIF ולאחר מכן הכנס את מודול המעבד.

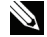

**הערה:** הפינה של פין 1 במודול המעבד כוללת משולש שמתיישר עם המשולש בפינה של פין 1 בשקע ה- ZIF.

כאשר מודול המעבד מחובר כהלכה, כל ארבעת הפינות מיושרות באותו גובה. אם פינה אחת או יותר של המודול גבוהה מהאחרות, המודול אינו מחובר כהלכה.

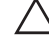

**התראה: כדי למנוע נזק למעבד, החזק את המברג בניצב למעבד בעת סיבוב בורג הפיקה.**

2 הדק את שקע ה- ZIF על-ידי סיבוב בורג הפיקה בכיוון השעון, כדי לאבטח את מודול המעבד ללוח המערכת.

- 1 התקן חזרה את מכלול מפזר החום ראה ["התקנה מחדש של מכלול מפזר החום" בעמוד](#page-27-0) .57
- 2 בצע את ההוראות מ[שלב 3](#page-32-1) עד [שלב 10](#page-31-0) בסעיף ["התקנה מחדש של לוח המערכת" בעמוד](#page-32-0) .52
	- 3 התקן חזרה את משענת כף היד. ראה ["התקנה מחדש של משענת כף היד" בעמוד](#page-53-0) .31
		- 4 התקן חזרה את המקלדת. ראה ["התקנה מחדש של המקלדת" בעמוד](#page-68-0) .16
- 5 בצע את ההוראות [משלב 4](#page-58-2) עד [שלב 5](#page-58-1) בסעיף ["התקנה מחדש של הכונן האופטי" בעמוד](#page-58-0) .26
- 6 בצע את ההוראות [משלב 4](#page-61-2) עד [שלב 6](#page-61-1) בסעיף ["התקנה מחדש של הכונן הקשיח" בעמוד](#page-61-0) .23
	- 7 התקן חזרה את מודולי הזיכרון. ראה ["התקנה מחדש של מודולי הזיכרון" בעמוד](#page-64-0) .20
		- 8 התקן חזרה את מכסה הבסיס. ראה ["התקנה חזרה של מכסה הבסיס" בעמוד](#page-66-0) .18
			- 9 התקן חזרה את הסוללה. ראה ["התקנה מחדש של הסוללה" בעמוד](#page-71-0) .13
				- 1010בצע את ההוראות בסעיף ["אחרי העבודה בתוך המחשב" בעמוד](#page-75-0) .9

1 כדי לשחרר את שקע ה- ZIF, השתמש במברג קטן ושטוח וסובב את בורג הפיקה של שקע ה- ZIF כנגד כיוון השעון עד למעצור הפיקה.

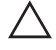

**התראה: כדי להבטיח קירור מרבי של המעבד, אין לגעת באזורים מעבירי החום במכלול מפזר החום של המעבד. השמן שנמצא על העור עלול להפחית את יכולת העברת החום של הרפידות התרמיות.**

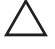

**התראה: בעת הסרת מודול המעבד, משוך את המודול ישר כלפי מעלה. היזהר שלא לכופף את הפינים במודול המעבד.**

2 הרם את מודול המעבד משקע ה- ZIF.

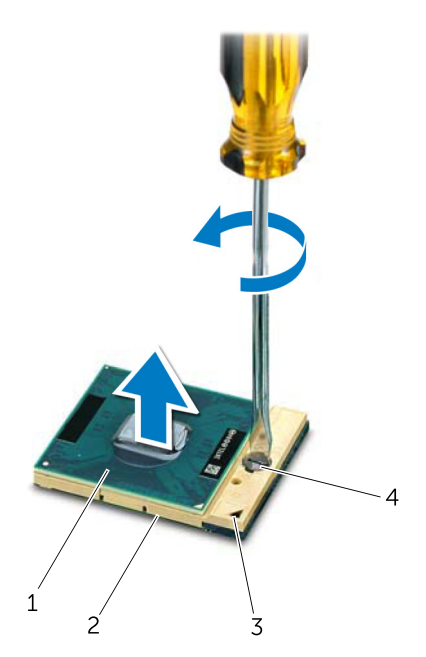

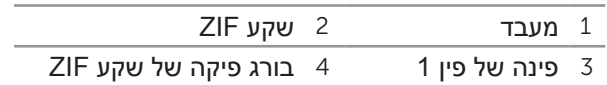

# 16 **מעבד**

**אזהרה: לפני עבודה בתוך המחשב, קרא את מידע הבטיחות המצורף למחשב ובצע את השלבים בפרק ["לפני שתתחיל" בעמוד .7](#page-77-0) לקבלת מידע נוסף על נוהלי בטיחות מיטביים, עיין בדף הבית של תאימות התקינה באתר compliance\_regulatory/com.dell.**

### <span id="page-25-0"></span>**הסרת המעבד**

#### **תנאים מוקדמים**

- 1 הוצא את הסוללה. ראה ["הסרת הסוללה" בעמוד](#page-71-1) .13
- 2 הסר את מכסה הבסיס. ראה ["הסרת מכסה הבסיס" בעמוד](#page-67-0) .17
- 3 הוצא את מודולי הזיכרון. ראה ["הסרת מודולי הזיכרון" בעמוד](#page-65-0) .19
- 4 בצע את ההוראות מ[שלב 1](#page-62-1) עד [שלב 3](#page-62-0) בסעיף ["הסרת הכונן הקשיח" בעמוד](#page-63-0) .21
- 5 בצע את ההוראות מ[שלב 1](#page-59-2) עד [שלב 2](#page-59-1) בסעיף ["הסרת הכונן האופטי" בעמוד](#page-59-0) .25
	- 6 הסר את המקלדת. ראה ["הסרת המקלדת" בעמוד](#page-69-0) .15
	- 7 הסר את משענת כף היד. ראה ["הסרת משענת כף היד" בעמוד](#page-57-0) .27
- 8 בצע את ההוראות מ[שלב 1](#page-34-0) עד [שלב](#page-32-2) 8 בסעיף ["הסרת לוח המערכת" בעמוד](#page-35-0) .49
	- 9 הסר את מכלול מפזר החום ראה ["הסרה של מכלול מפזר החום" בעמוד](#page-29-0) .55

# **התקנה מחדש של מכלול מפזר החום**

### <span id="page-27-0"></span>**הליך**

- 1 יישר את חורי הברגים שבמכלול מפזר החום עם חורי הברגים שבלוח המערכת.
- 2 לפי הסדר (מצוין על מכלול מפזר החום), הברג חזרה את הברגים שמאבטחים את מכלול מפזר החום ללוח המערכת.

- 1 בצע את ההוראות מ[שלב 3](#page-32-1) עד [שלב 10](#page-31-0) בסעיף ["התקנה מחדש של לוח המערכת" בעמוד](#page-32-0) .52
	- 2 התקן חזרה את משענת כף היד. ראה ["התקנה מחדש של משענת כף היד" בעמוד](#page-53-0) .31
		- 3 התקן חזרה את המקלדת. ראה ["התקנה מחדש של המקלדת" בעמוד](#page-68-0) .16
- 4 בצע את ההוראות [משלב 4](#page-58-2) עד [שלב 5](#page-58-1) בסעיף ["התקנה מחדש של הכונן האופטי" בעמוד](#page-58-0) .26
- 5 בצע את ההוראות [משלב 4](#page-61-2) עד [שלב 6](#page-61-1) בסעיף ["התקנה מחדש של הכונן הקשיח" בעמוד](#page-61-0) .23
	- 6 התקן חזרה את מודולי הזיכרון. ראה ["התקנה מחדש של מודולי הזיכרון" בעמוד](#page-64-0) .20
		- 7 התקן חזרה את מכסה הבסיס. ראה ["התקנה חזרה של מכסה הבסיס" בעמוד](#page-66-0) .18
			- 8 התקן חזרה את הסוללה. ראה ["התקנה מחדש של הסוללה" בעמוד](#page-71-0) .13
				- 9 בצע את ההוראות בסעיף ["אחרי העבודה בתוך המחשב" בעמוד](#page-75-0) .9

- 1 לפי הסדר )מצוין על מכלול מפזר החום(, הסר את הברגים שמאבטחים את מכלול מפזר החום ללוח המערכת.
	- 2 הרם את מכלול מפזר החום מלוח המערכת.

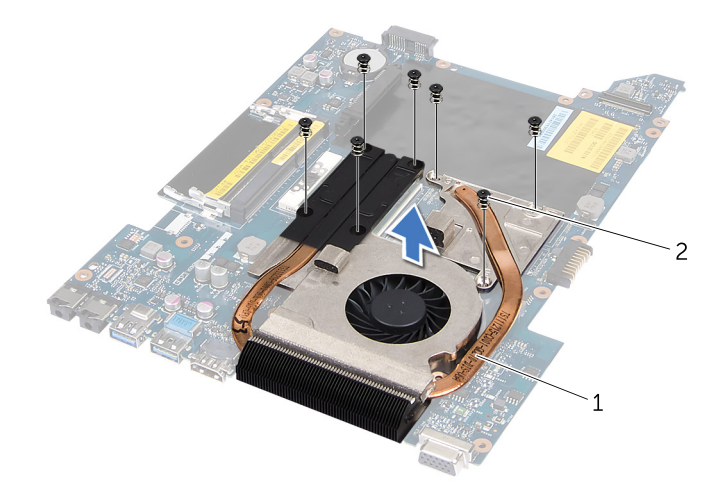

 $(7)$  מכלול מפזר החום 2 ברגים  $1$ 

# **מכלול מפזר החום**

**אזהרה: לפני עבודה בתוך המחשב, קרא את מידע הבטיחות המצורף למחשב ובצע את השלבים בפרק ["לפני שתתחיל" בעמוד .7](#page-77-0) לקבלת מידע נוסף על נוהלי בטיחות מיטביים, עיין בדף הבית של תאימות התקינה באתר compliance\_regulatory/com.dell.**

## **הסרה של מכלול מפזר החום**

#### <span id="page-29-0"></span>**תנאים מוקדמים**

15

- 1 הוצא את הסוללה. ראה ["הסרת הסוללה" בעמוד](#page-71-1) .13
- 2 הסר את מכסה הבסיס. ראה ["הסרת מכסה הבסיס" בעמוד](#page-67-0) .17
- 3 הוצא את מודולי הזיכרון. ראה ["הסרת מודולי הזיכרון" בעמוד](#page-65-0) .19
- 4 בצע את ההוראות מ[שלב 1](#page-62-1) עד [שלב 3](#page-62-0) בסעיף ["הסרת הכונן הקשיח" בעמוד](#page-63-0) .21
- 5 בצע את ההוראות מ[שלב 1](#page-59-2) עד [שלב 2](#page-59-1) בסעיף ["הסרת הכונן האופטי" בעמוד](#page-59-0) .25
	- 6 הסר את המקלדת. ראה ["הסרת המקלדת" בעמוד](#page-69-0) .15
	- 7 הסר את משענת כף היד. ראה ["הסרת משענת כף היד" בעמוד](#page-57-0) .27
- 8 בצע את ההוראות מ[שלב 1](#page-34-0) עד [שלב](#page-32-2) 8 בסעיף ["הסרת לוח המערכת" בעמוד](#page-35-0) .49
- 6 הכנס את כבל קורא כרטיסי המדיה לתוך המחבר בלוח המערכת ולחץ על תפס המחבר כדי לאבטח את הכבל.
	- 7 חבר את כבל התצוגה למחבר בלוח המערכת והדבק את הסרט שמאבטח את הכבל ללוח המערכת.
		- 8 חבר את הכבל של יציאת מתאם הזרם, כבל המאוורר וכבל הרמקולים למחברים שבלוח המערכת.
	- 9 יישר את חורי הברגים שכן יציאת מתאם הזרם עם חורי הברגים שבבסיס המחשב.
		- 1010הברג חזרה את הברגים המאבטחים את כן יציאת מתאם הזרם לבסיס המחשב.

#### **דרישות לביצוע לאחר הפעולה**

- <span id="page-31-0"></span>1 התקן חזרה את משענת כף היד. ראה ["התקנה מחדש של משענת כף היד" בעמוד](#page-53-0) .31
	- 2 התקן חזרה את המקלדת. ראה ["התקנה מחדש של המקלדת" בעמוד](#page-68-0) .16
- 3 בצע את ההוראות [משלב 4](#page-58-2) עד [שלב 5](#page-58-1) בסעיף ["התקנה מחדש של הכונן האופטי" בעמוד](#page-58-0) .26
- 4 בצע את ההוראות [משלב 4](#page-61-2) עד [שלב 6](#page-61-1) בסעיף ["התקנה מחדש של הכונן הקשיח" בעמוד](#page-61-0) .23
	- 5 התקן חזרה את מודולי הזיכרון. ראה ["התקנה מחדש של מודולי הזיכרון" בעמוד](#page-64-0) .20
		- 6 התקן חזרה את מכסה הבסיס. ראה ["התקנה חזרה של מכסה הבסיס" בעמוד](#page-66-0) .18
			- 7 התקן חזרה את הסוללה. ראה ["התקנה מחדש של הסוללה" בעמוד](#page-71-0) .13
				- 8 בצע את ההוראות בסעיף ["אחרי העבודה בתוך המחשב" בעמוד](#page-75-0) .9

## **הזנת תג השירות ב- BIOS**

- 1 הפוך את המחשב.
- 2 הקש >2F >במהלך POST כדי להיכנס לתוכנית הגדרת המערכת.
- 3 נווט אל הכרטיסייה הראשית והזן את תג השירות בשדה Setting Tag Service )הגדרות תג שירות(.
- 6 הסר את הברגים שמאבטחים את לוח המערכת לבסיס המחשב.
- 7 הרם את מכלול לוח המערכת כדי לנתק את המחבר שבלוח המערכת מהמחבר שבלוח הבת.
	- 8 הרם את לוח המערכת בזווית ושחרר את המחברים שעל לוח המערכת מהחריצים בבסיס המחשב.

<span id="page-32-2"></span>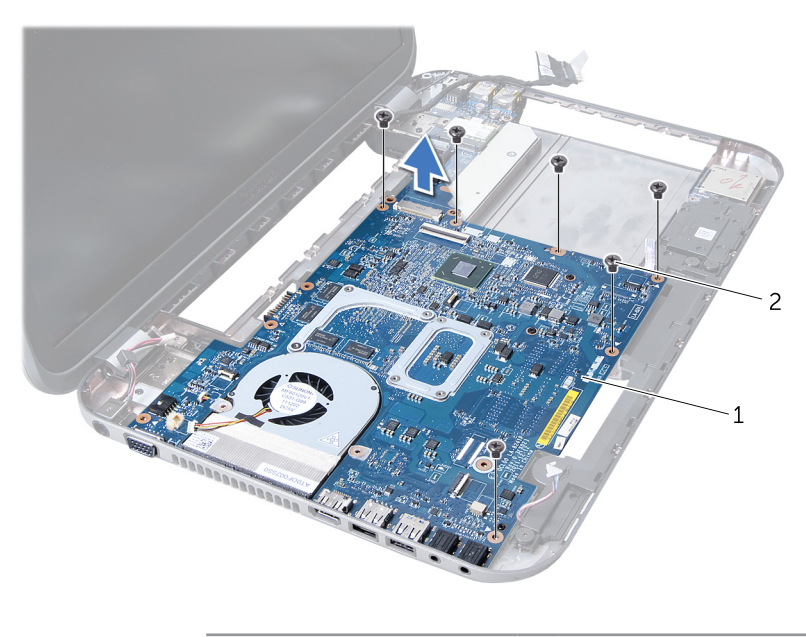

1 מכלול לוח המערכת 2 ברגים )6(

9 הסר את מכלול מפזר החום ראה ["הסרה של מכלול מפזר החום" בעמוד](#page-29-0) .55

1010הסר את המעבד. ראה ["הסרת המעבד" בעמוד](#page-25-0) .59

## **התקנה מחדש של לוח המערכת**

### <span id="page-32-0"></span>**הליך**

- <span id="page-32-1"></span>1 התקן מחדש את המעבד. ראה ["התקנה מחדש של המעבד" בעמוד](#page-23-0) .61
- 2 התקן חזרה את מכלול מפזר החום ראה ["התקנה מחדש של מכלול מפזר החום" בעמוד](#page-27-0) .57
	- 3 הכנס את המחברים שבלוח המערכת לתוך החריצים שבבסיס המחשב.
- 4 לחץ בעדינות על לוח המערכת כדי לחבר את המחבר שבלוח המערכת למחבר שבלוח הבת.
	- 5 הברג חזרה את הברגים שמאבטחים את לוח המערכת לבסיס המחשב.
- 3 נתק את הכבל של יציאת מתאם הזרם, כבל המאוורר וכבל הרמקולים מהמחברים שבלוח המערכת.
- 4 קלף את הסרט הדביק שמאבטח את כבל התצוגה ללוח המערכת ולאחר מכן נתק את כבל התצוגה מהמחבר בלוח המערכת.
- 5 הרם את תפס המחבר ומשוך את לשונית המשיכה כדי לנתק את כבל קורא כרטיסי המדיה מהמחבר בלוח המערכת.

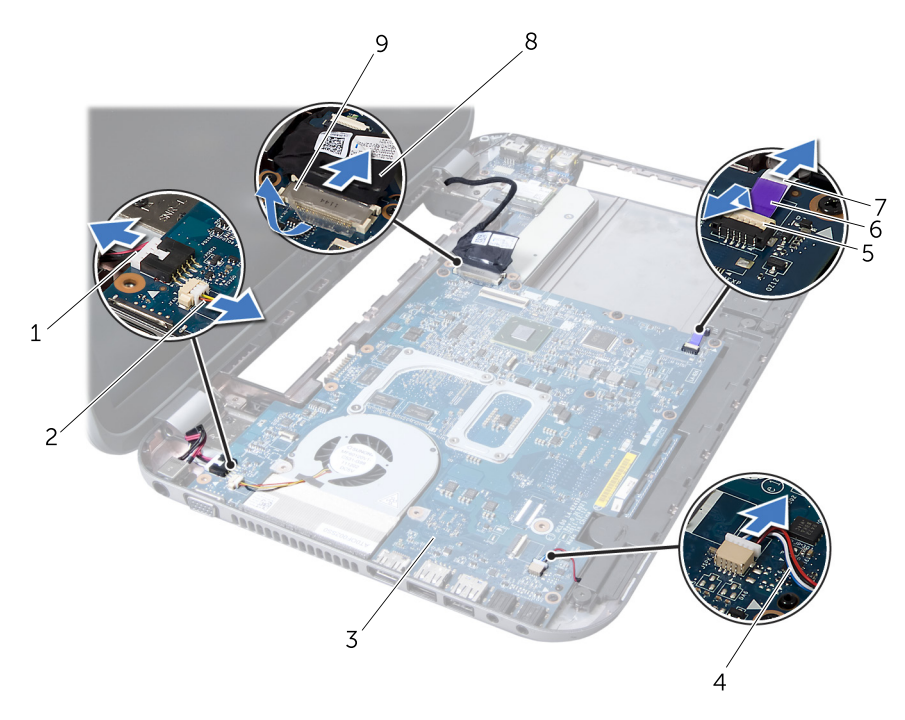

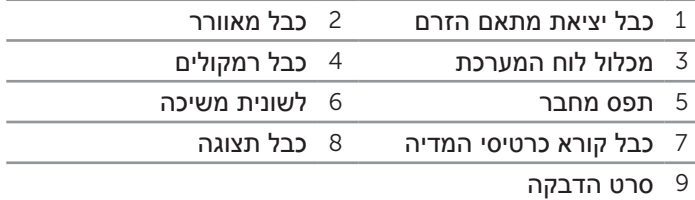

**הערה:** תג השירות של המחשב מאוחסן בלוח המערכת. יש להזין את תג השירות ב-BIOS לאחר התקנה חזרה של מכלול לוח המערכת.

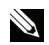

**הערה:** לפני ניתוק הכבלים מלוח המערכת, שים לב למיקומם של המחברים, כדי שתוכל לחבר אותם מחדש בצורה הנכונה לאחר התקנה חזרה של מכלול לוח המערכת.

- <span id="page-34-0"></span>1 הסר את הברגים המאבטחים את כן יציאת מתאם הזרם לבסיס המחשב.
	- 2 הוצא את כן יציאת מתאם הזרם מבסיס המחשב.

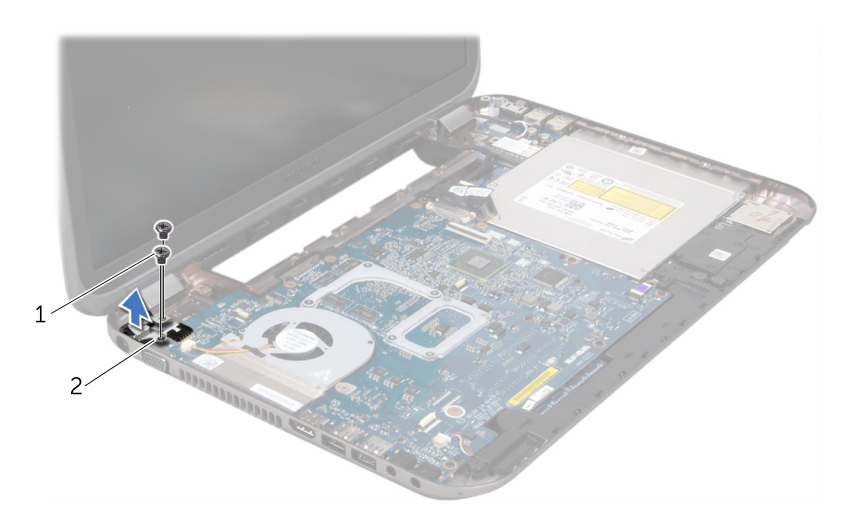

1 ברגים )2( 2 כן יציאת מתאם זרם

# **לוח מערכת**

**אזהרה: לפני עבודה בתוך המחשב, קרא את מידע הבטיחות המצורף למחשב ובצע את השלבים בפרק ["לפני שתתחיל" בעמוד .7](#page-77-0) לקבלת מידע נוסף על נוהלי בטיחות מיטביים, עיין בדף הבית של תאימות התקינה באתר compliance\_regulatory/com.dell.**

## **הסרת לוח המערכת**

#### **תנאים מוקדמים**

<span id="page-35-0"></span>14

- 1 הוצא את הסוללה. ראה ["הסרת הסוללה" בעמוד](#page-71-1) .13
- 2 הסר את מכסה הבסיס. ראה ["הסרת מכסה הבסיס" בעמוד](#page-67-0) .17
- 3 הוצא את מודולי הזיכרון. ראה ["הסרת מודולי הזיכרון" בעמוד](#page-65-0) .19
- 4 בצע את ההוראות מ[שלב 1](#page-62-1) עד [שלב 3](#page-62-0) בסעיף ["הסרת הכונן הקשיח" בעמוד](#page-63-0) .21
- 5 בצע את ההוראות מ[שלב 1](#page-59-2) עד [שלב 2](#page-59-1) בסעיף ["הסרת הכונן האופטי" בעמוד](#page-59-0) .25
	- 6 הסר את המקלדת. ראה ["הסרת המקלדת" בעמוד](#page-69-0) .15
	- 7 הסר את משענת כף היד. ראה ["הסרת משענת כף היד" בעמוד](#page-57-0) .27
## **התקנה מחדש של מודול המצלמה**

### **הליך**

- 1 השתמש בבליטות היישור שבמכסה התצוגה כדי להציב את מודול המצלמה במקומו. ודא שמודול המצלמה מאובטח מתחת ללשונית במכסה התצוגה.
	- 2 חבר את כבל המצלמה למחבר במודול המצלמה.
	- 3 הברג חזרה את הבורג המאבטח את מודול המצלמה למכסה התצוגה.
		- 4 הפוך את לוח התצוגה והנח אותו על כיסוי התצוגה.
		- 5 ישר את חורי הברגים שבלוח הצג עם חורי הברגים שבמכסה הצג.
	- 6 הברג חזרה את הברגים המאבטחים את לוח התצוגה לכיסוי התצוגה.

- 1 התקן חזרה את הלוח הקדמי של התצוגה. ראה ["התקנה מחדש של הלוח הקדמי של](#page-46-0)  [התצוגה" בעמוד](#page-46-0) .38
- 2 התקן מחדש את מכלול התצוגה. ראה ["התקנה מחדש של מכלול התצוגה" בעמוד](#page-47-0) .37
- 3 התקן חזרה את משענת כף היד. ראה ["התקנה מחדש של משענת כף היד" בעמוד](#page-53-0) .31
	- 4 התקן חזרה את מכסה הבסיס. ראה ["התקנה חזרה של מכסה הבסיס" בעמוד](#page-66-0) .18
		- 5 התקן חזרה את המקלדת. ראה ["התקנה מחדש של המקלדת" בעמוד](#page-68-0) .16
			- 6 התקן חזרה את הסוללה. ראה ["התקנה מחדש של הסוללה" בעמוד](#page-71-0) .13
				- 7 בצע את ההוראות בסעיף ["אחרי העבודה בתוך המחשב" בעמוד](#page-75-0) .9

3 נתק את כבל המצלמה מהמחבר במודול המצלמה.

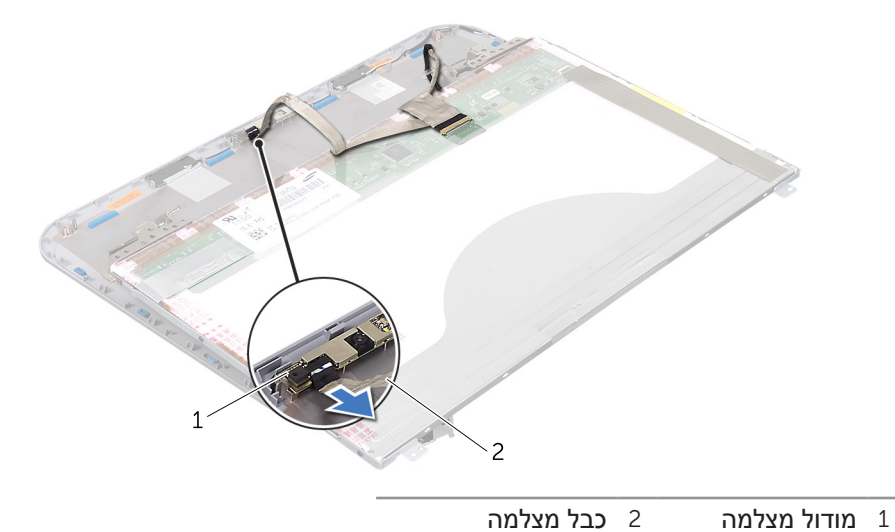

- 4 הסר את הבורג המאבטח את מודול המצלמה למכסה התצוגה.
	- 5 הרם והוצא את מודול המצלמה מכיסוי התצוגה.

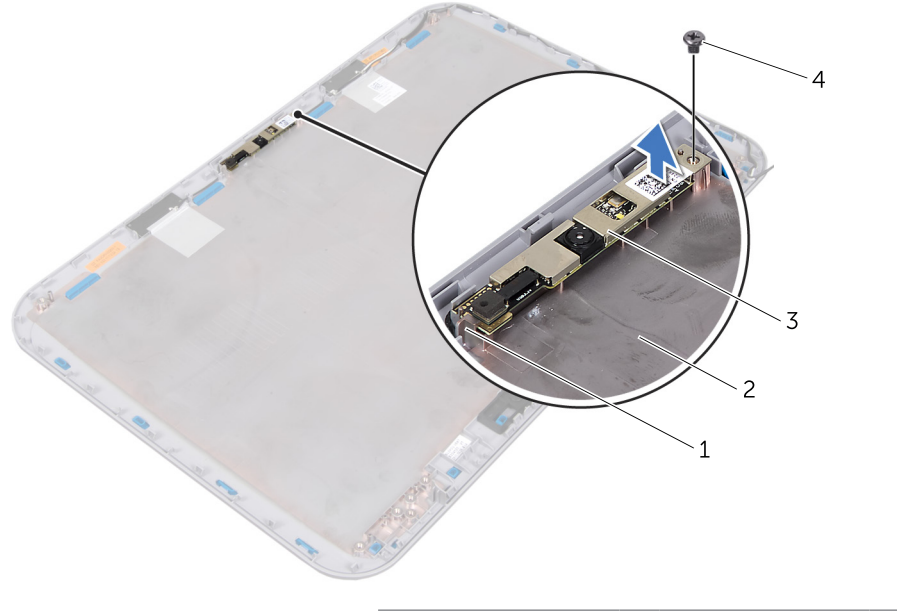

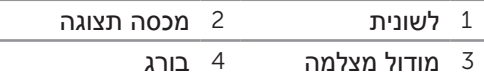

### **הליך**

- 1 הסר את הברגים המאבטחים את לוח התצוגה לכיסוי התצוגה.
	- 2 הרם בזהירות את לוח התצוגה והפוך אותו.

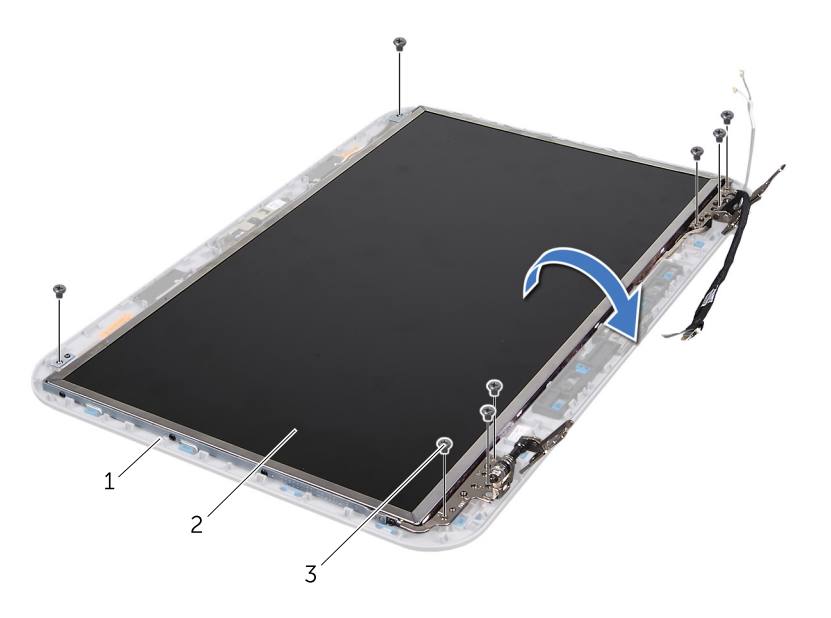

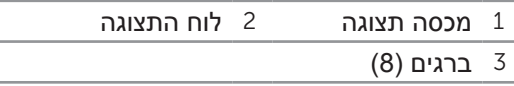

# **מודול מצלמה**

**אזהרה: לפני עבודה בתוך המחשב, קרא את מידע הבטיחות המצורף למחשב ובצע את השלבים בפרק ["לפני שתתחיל" בעמוד .7](#page-77-0) לקבלת מידע נוסף על נוהלי בטיחות מיטביים, עיין בדף הבית של תאימות התקינה באתר compliance\_regulatory/com.dell.**

## **הסרת מודול המצלמה**

#### **תנאים מוקדמים**

13

- 1 הוצא את הסוללה. ראה ["הסרת הסוללה" בעמוד](#page-71-1) .13
- 2 הסר את המקלדת. ראה ["הסרת המקלדת" בעמוד](#page-69-0) .15
- 3 הסר את מכסה הבסיס. ראה ["הסרת מכסה הבסיס" בעמוד](#page-67-0) .17
- 4 הסר את משענת כף היד. ראה ["הסרת משענת כף היד" בעמוד](#page-57-0) .27
	- 5 הסר את מכלול התצוגה. ראה ["הסרת מכלול התצוגה" בעמוד](#page-49-0) .35
- 6 הסר את הלוח הקדמי של התצוגה. ראה ["הסרת הלוח הקדמי של התצוגה" בעמוד](#page-47-1) .37

- 1 התקן חזרה את כיסויי הצירים. ראה ["התקנה מחדש של כיסוי הצירים" בעמוד](#page-44-0) .40
- 2 התקן חזרה את הלוח הקדמי של התצוגה. ראה ["התקנה מחדש של הלוח הקדמי של](#page-46-0)  [התצוגה" בעמוד](#page-46-0) .38
- 3 התקן מחדש את מכלול התצוגה. ראה ["התקנה מחדש של מכלול התצוגה" בעמוד](#page-47-0) .37
- 4 התקן חזרה את משענת כף היד. ראה ["התקנה מחדש של משענת כף היד" בעמוד](#page-53-0) .31
	- 5 התקן חזרה את מכסה הבסיס. ראה ["התקנה חזרה של מכסה הבסיס" בעמוד](#page-66-0) .18
		- 6 התקן חזרה את המקלדת. ראה ["התקנה מחדש של המקלדת" בעמוד](#page-68-0) .16
			- 7 התקן חזרה את הסוללה. ראה ["התקנה מחדש של הסוללה" בעמוד](#page-71-0) .13
				- 8 בצע את ההוראות בסעיף ["אחרי העבודה בתוך המחשב" בעמוד](#page-75-0) .9
- 5 הפוך את לוח התצוגה והנח אותו על משטח נקי.
- 6 הסר את הברגים המאבטחים את כני לוח התצוגה ללוח התצוגה.
	- 7 הסר את כני לוח התצוגה מלוח התצוגה.

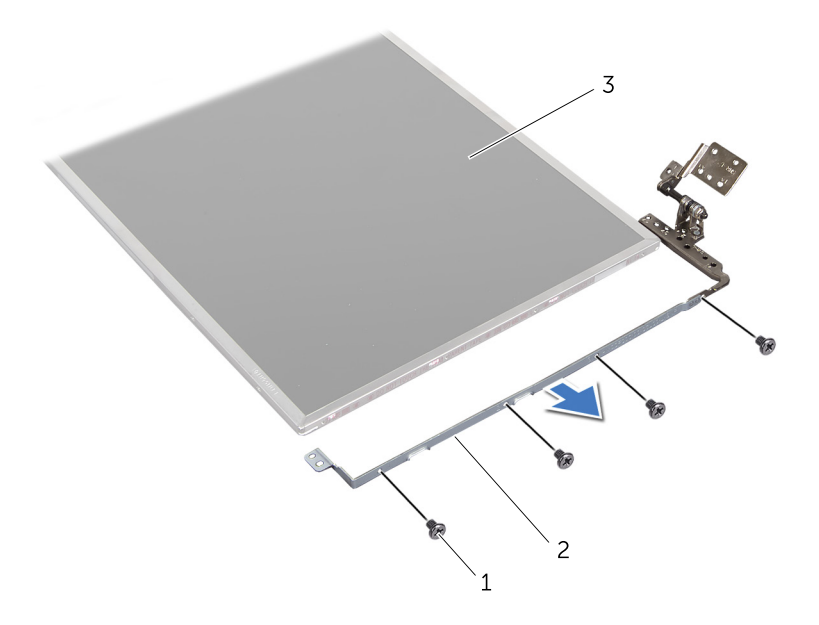

- 1 ברגים (8) 2 כני לוח תצוגה (2)
	- 3 לוח התצוגה

### **התקנה מחדש של לוח התצוגה**

#### **הליך**

- 1 יישר את חורי הברגים שבכן לוח התצוגה עם חורי הברגים שבלוח התצוגה והברג חזרה את הברגים, כדי לאבטח את כן לוח התצוגה ללוח התצוגה.
	- 2 הפוך את לוח התצוגה.
	- 3 הדבק את כבל התצוגה לחלק האחורי של לוח התצוגה.
	- 4 חבר את כבל התצוגה למחבר בלוח המערכת ואבטח אותו באמצעות סרט ההדבקה.
- 5 יישר את חורי הברגים שבלוח התצוגה עם חורי הברגים שבמכסה התצוגה והברג חזרה את הברגים המאבטחים את לוח התצוגה למכסה התצוגה.
- 3 קלף והסר את הסרט המאבטח את כבל התצוגה למחבר לוח התצוגה ונתק את כבל התצוגה.
	- 4 קלף בזהירות את כבל התצוגה מהחלק האחורי של לוח התצוגה.

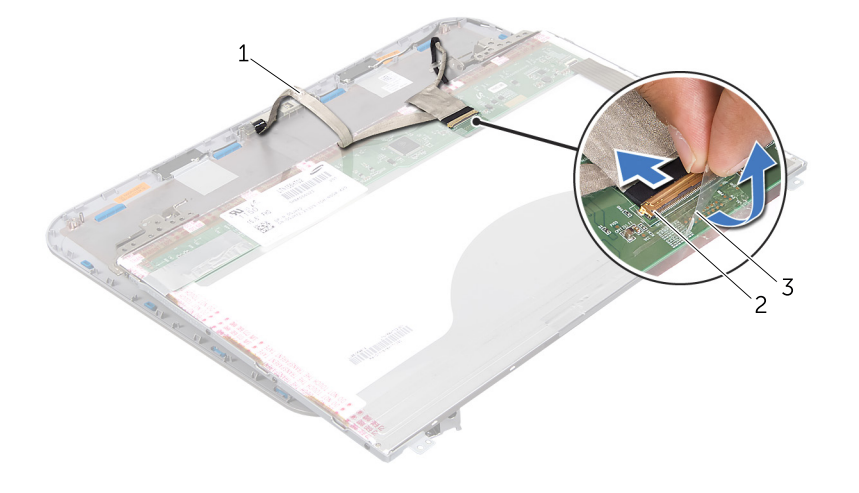

- 1 כבל תצוגה 2 מחבר לוח תצוגה
	- 3 סרט הדבקה

## **הליך**

- 1 הסר את הברגים המאבטחים את לוח התצוגה לכיסוי התצוגה.
	- 2 הרם בזהירות את לוח התצוגה והפוך אותו.

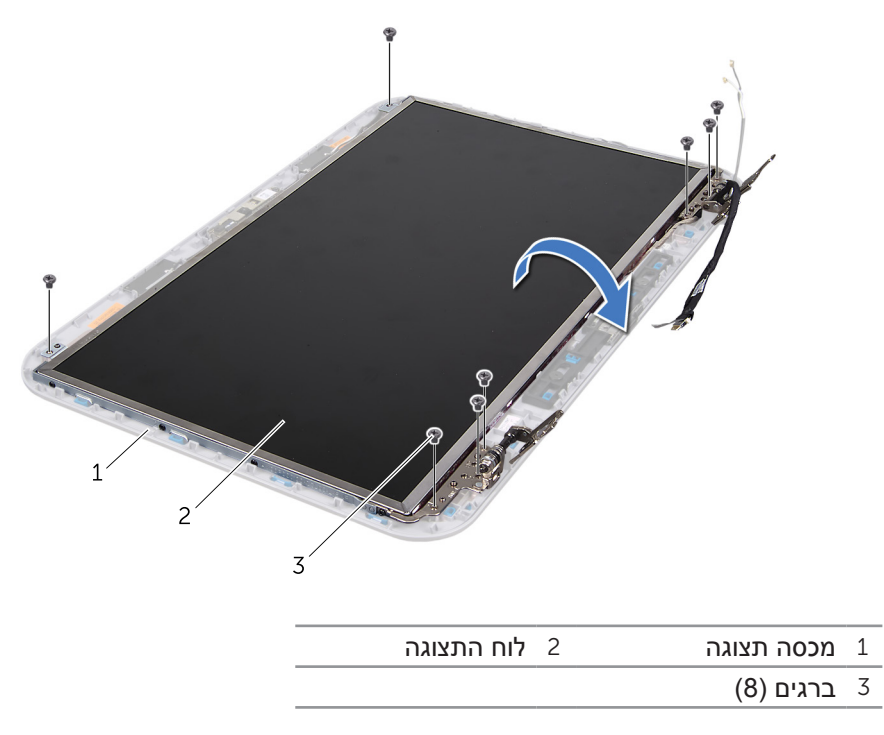

## **התקנה מחדש של כיסוי הצירים**

#### <span id="page-44-0"></span>**הליך**

- 1 העבר את כבלי האנטנה דרך החריץ שבכיסוי הציר
- 2 יישר את חורי הברגים שבכיסויי הצירים עם חורי הברגים שבמכסה התצוגה.
	- 3 הברג חזרה את הברגים המאבטחים את כיסויי הצירים למכסה התצוגה.

#### **דרישות לביצוע לאחר הפעולה**

- 1 התקן חזרה את הלוח הקדמי של התצוגה. ראה ["התקנה מחדש של הלוח הקדמי של](#page-46-0)  [התצוגה" בעמוד](#page-46-0) .38
- 2 התקן מחדש את מכלול התצוגה. ראה ["התקנה מחדש של מכלול התצוגה" בעמוד](#page-47-0) .37
- 3 התקן חזרה את משענת כף היד. ראה ["התקנה מחדש של משענת כף היד" בעמוד](#page-53-0) .31
	- 4 התקן חזרה את מכסה הבסיס. ראה ["התקנה חזרה של מכסה הבסיס" בעמוד](#page-66-0) .18
		- 5 התקן חזרה את המקלדת. ראה ["התקנה מחדש של המקלדת" בעמוד](#page-68-0) .16
			- 6 התקן חזרה את הסוללה. ראה ["התקנה מחדש של הסוללה" בעמוד](#page-71-0) .13

### **הסרת לוח התצוגה**

#### **תנאים מוקדמים**

- 1 הוצא את הסוללה. ראה ["הסרת הסוללה" בעמוד](#page-71-1) .13
- 2 הסר את המקלדת. ראה ["הסרת המקלדת" בעמוד](#page-69-0) .15
- 3 הסר את מכסה הבסיס. ראה ["הסרת מכסה הבסיס" בעמוד](#page-67-0) .17
- 4 הסר את משענת כף היד. ראה ["הסרת משענת כף היד" בעמוד](#page-57-0) .27
	- 5 הסר את מכלול התצוגה. ראה ["הסרת מכלול התצוגה" בעמוד](#page-49-0) .35
- 6 הסר את הלוח הקדמי של התצוגה. ראה ["הסרת הלוח הקדמי של התצוגה" בעמוד](#page-47-1) .37
	- 7 הסר את כיסויי הצירים. ראה ["הסרת כיסוי הצירים" בעמוד](#page-45-0) .39

### **הסרת כיסוי הצירים**

#### <span id="page-45-0"></span>**תנאים מוקדמים**

- 1 הוצא את הסוללה. ראה ["הסרת הסוללה" בעמוד](#page-71-1) .13
- 2 הסר את המקלדת. ראה ["הסרת המקלדת" בעמוד](#page-69-0) .15
- 3 הסר את מכסה הבסיס. ראה ["הסרת מכסה הבסיס" בעמוד](#page-67-0) .17
- 4 הסר את משענת כף היד. ראה ["הסרת משענת כף היד" בעמוד](#page-57-0) .27
	- 5 הסר את מכלול התצוגה. ראה ["הסרת מכלול התצוגה" בעמוד](#page-49-0) .35
- 6 הסר את הלוח הקדמי של התצוגה. ראה ["הסרת הלוח הקדמי של התצוגה" בעמוד](#page-47-1) .37

#### **הליך**

- 1 הסר את הברגים המאבטחים את כיסויי הצירים למכסה התצוגה.
- 2 הרם את כיסוי הציר והעבר את כבלי האנטנה דרך החריץ שבכיסוי הציר.

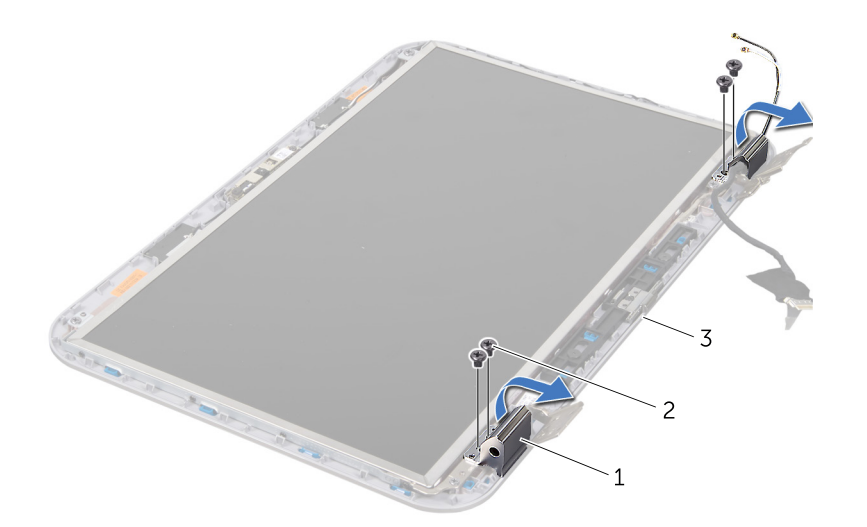

- 1 כיסויי צירים (2) 2 ברגים (4)
	- 3 מכסה תצוגה

### **הליך**

**התראה: הלוח הקדמי של התצוגה שביר ביותר. בעת הסרתו, נקוט משנה זהירות לא לפגוע בלוח הקדמי של התצוגה.**

- 1 בעזרת קצות האצבעות, הוצא בזהירות את השוליים הפנימיים של הלוח הקדמי של התצוגה.
	- 2 הסר את הלוח הקדמי של התצוגה.

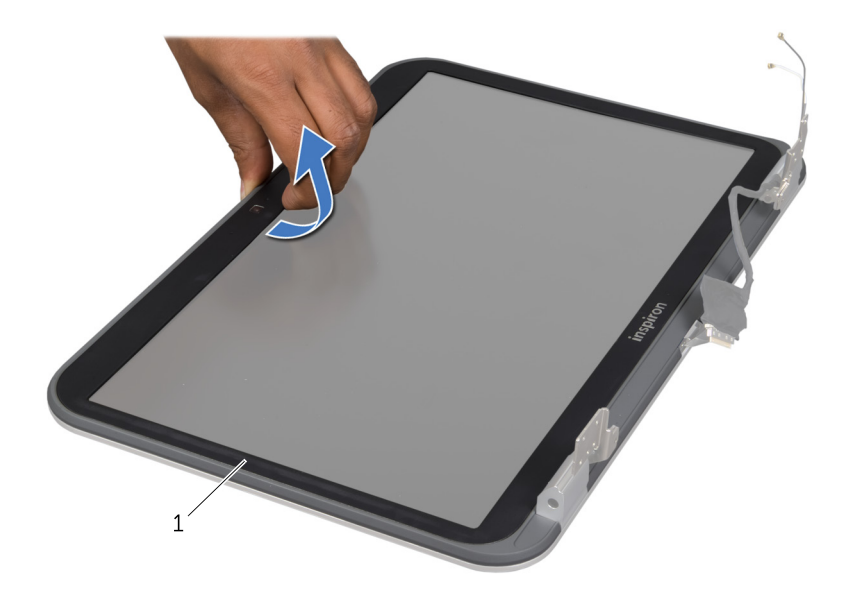

<span id="page-46-0"></span>1 הלוח הקדמי של התצוגה

### **התקנה מחדש של הלוח הקדמי של התצוגה**

### **הליך**

ישר את מסגרת הצג עם כיסוי הצג והכנס בזהירות את מסגרת הצג למקומה, עד להישמע נקישה.

- 1 התקן מחדש את מכלול התצוגה. ראה ["התקנה מחדש של מכלול התצוגה" בעמוד](#page-47-0) .37
- 2 התקן חזרה את משענת כף היד. ראה ["התקנה מחדש של משענת כף היד" בעמוד](#page-53-0) .31
	- 3 התקן חזרה את מכסה הבסיס. ראה ["התקנה חזרה של מכסה הבסיס" בעמוד](#page-66-0) .18
		- 4 התקן חזרה את המקלדת. ראה ["התקנה מחדש של המקלדת" בעמוד](#page-68-0) .16
			- 5 התקן חזרה את הסוללה. ראה ["התקנה מחדש של הסוללה" בעמוד](#page-71-0) .13
				- 6 בצע את ההוראות בסעיף ["אחרי העבודה בתוך המחשב" בעמוד](#page-75-0) .9
					- 38 <sup>|</sup> מכלול תצוגה

## **התקנה מחדש של מכלול התצוגה**

### <span id="page-47-0"></span>**הליך**

- 1 הצב את מכלול התצוגה במקומו והברג חזרה את הברגים המאבטחים את מכלול התצוגה לבסיס המחשב.
	- 2 נתב את כבל התצוגה דרך מנחי הניתוב וחבר את כבל התצוגה למחבר בלוח המערכת.
		- 3 הדבק את הסרט שמאבטח את כבל התצוגה ללוח המערכת.
			- 4 חבר את כבלי האנטנה למחברים ב- Card-Mini.

#### **דרישות לביצוע לאחר הפעולה**

- 1 התקן חזרה את משענת כף היד. ראה ["התקנה מחדש של משענת כף היד" בעמוד](#page-53-0) .31
	- 2 התקן חזרה את מכסה הבסיס. ראה ["התקנה חזרה של מכסה הבסיס" בעמוד](#page-66-0) .18
		- 3 התקן חזרה את המקלדת. ראה ["התקנה מחדש של המקלדת" בעמוד](#page-68-0) .16
			- 4 התקן חזרה את הסוללה. ראה ["התקנה מחדש של הסוללה" בעמוד](#page-71-0) .13
				- 5 בצע את ההוראות בסעיף ["אחרי העבודה בתוך המחשב" בעמוד](#page-75-0) .9

### **הסרת הלוח הקדמי של התצוגה**

#### <span id="page-47-1"></span>**תנאים מוקדמים**

- 1 הוצא את הסוללה. ראה ["הסרת הסוללה" בעמוד](#page-71-1) .13
- 2 הסר את המקלדת. ראה ["הסרת המקלדת" בעמוד](#page-69-0) .15
- 3 הסר את מכסה הבסיס. ראה ["הסרת מכסה הבסיס" בעמוד](#page-67-0) .17
- 4 הסר את משענת כף היד. ראה ["הסרת משענת כף היד" בעמוד](#page-57-0) .27
	- 5 הסר את מכלול התצוגה. ראה ["הסרת מכלול התצוגה" בעמוד](#page-49-0) .35

### **הליך**

- 1 נתק את כבלי האנטנה מהמחברים ב- Card-Mini.
- 2 קלף את הסרט הדביק שמאבטח את כבל התצוגה ללוח המערכת ולאחר מכן נתק את כבל התצוגה מהמחבר בלוח המערכת.
	- 3 רשום את ניתוב כבל התצוגה והסר את הכבל ממנחי הניתוב.
	- 4 הסר את הברגים המאבטחים את מכלול התצוגה לבסיס המחשב.
		- 5 הרם והוצא את מכלול התצוגה מבסיס המחשב.

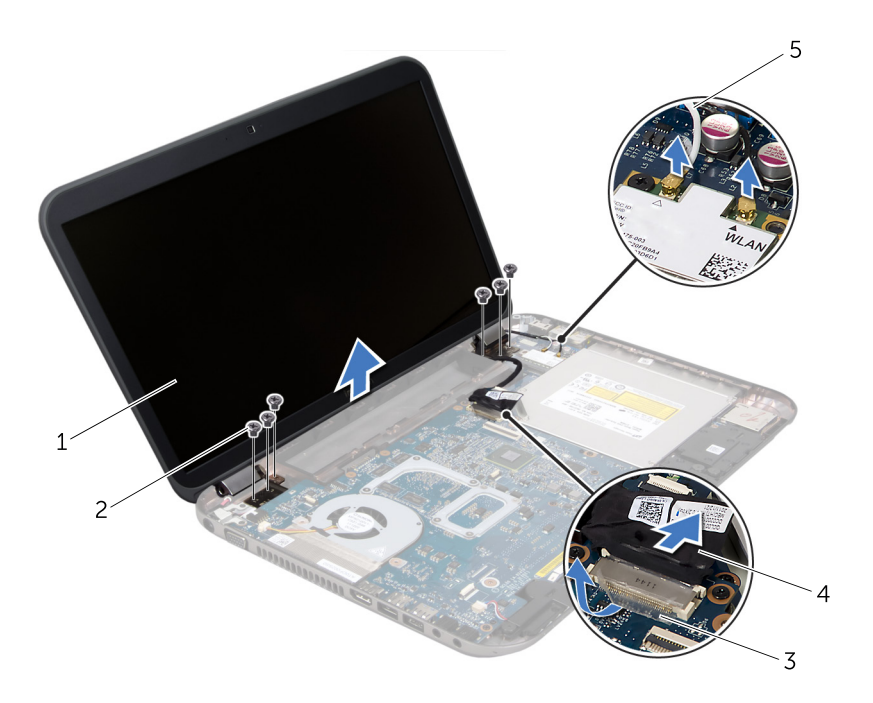

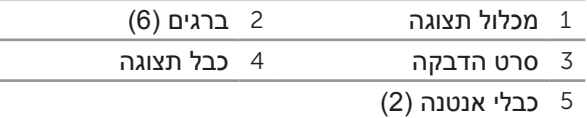

# 12 **מכלול תצוגה**

**אזהרה: לפני עבודה בתוך המחשב, קרא את מידע הבטיחות המצורף למחשב ובצע את השלבים בפרק ["לפני שתתחיל" בעמוד .7](#page-77-0) לקבלת מידע נוסף על נוהלי בטיחות מיטביים, עיין בדף הבית של תאימות התקינה באתר compliance\_regulatory/com.dell.**

## **הסרת מכלול התצוגה**

#### <span id="page-49-0"></span>**תנאים מוקדמים**

- 1 הוצא את הסוללה. ראה ["הסרת הסוללה" בעמוד](#page-71-1) .13
- 2 הסר את המקלדת. ראה ["הסרת המקלדת" בעמוד](#page-69-0) .15
- 3 הסר את מכסה הבסיס. ראה ["הסרת מכסה הבסיס" בעמוד](#page-67-0) .17
- 4 הסר את משענת כף היד. ראה ["הסרת משענת כף היד" בעמוד](#page-57-0) .27
- 3 נתק את הכבל של יציאת מתאם הזרם מהמחבר בלוח המערכת.
	- 4 הוצא את יציאת מתאם הזרם מבסיס המחשב.

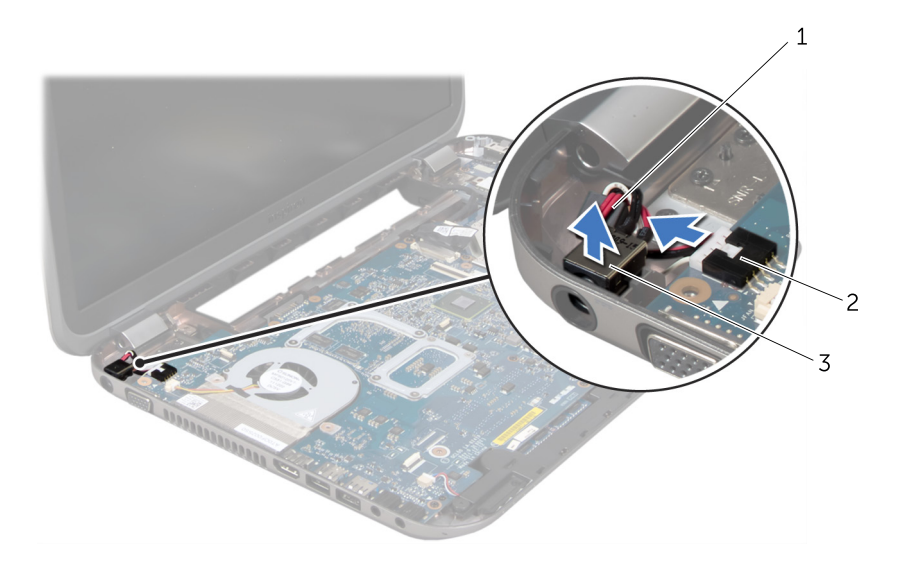

- 1 כבל יציאת מתאם הזרם 2 מחבר לוח מערכת
	- 3 יציאת מתאם זרם

### **התקנה מחדש של יציאת מתאם הזרם**

#### **הליך**

- 1 הנח את יציאת מתאם הזרם בחריץ שבבסיס המחשב.
- 2 חבר את הכבל של יציאת מתאם הזרם למחבר בלוח המערכת.
- 3 יישר את חורי הברגים שכן יציאת מתאם הזרם עם חורי הברגים שבבסיס המחשב.
	- 4 הברג חזרה את הברגים המאבטחים את כן יציאת מתאם הזרם לבסיס המחשב.

- 1 התקן חזרה את משענת כף היד. ראה ["התקנה מחדש של משענת כף היד" בעמוד](#page-53-0) .31
	- 2 התקן חזרה את מכסה הבסיס. ראה ["התקנה חזרה של מכסה הבסיס" בעמוד](#page-66-0) .18
		- 3 התקן חזרה את המקלדת. ראה ["התקנה מחדש של המקלדת" בעמוד](#page-68-0) .16
			- 4 התקן חזרה את הסוללה. ראה ["התקנה מחדש של הסוללה" בעמוד](#page-71-0) .13
				- 5 בצע את ההוראות בסעיף ["אחרי העבודה בתוך המחשב" בעמוד](#page-75-0) .9

### **יציאת מתאם זרם**

**אזהרה: לפני עבודה בתוך המחשב, קרא את מידע הבטיחות המצורף למחשב ובצע את השלבים בפרק ["לפני שתתחיל" בעמוד .7](#page-77-0) לקבלת מידע נוסף על נוהלי בטיחות מיטביים, עיין בדף הבית של תאימות התקינה באתר compliance\_regulatory/com.dell.**

### **הסרה של יציאת מתאם הזרם**

#### **תנאים מוקדמים**

11

- 1 הוצא את הסוללה. ראה ["הסרת הסוללה" בעמוד](#page-71-1) .13
- 2 הסר את המקלדת. ראה ["הסרת המקלדת" בעמוד](#page-69-0) .15
- 3 הסר את מכסה הבסיס. ראה ["הסרת מכסה הבסיס" בעמוד](#page-67-0) .17
- 4 הסר את משענת כף היד. ראה ["הסרת משענת כף היד" בעמוד](#page-57-0) .27

#### **הליך**

- 1 הסר את הברגים המאבטחים את כן יציאת מתאם הזרם לבסיס המחשב.
	- 2 הוצא את כן יציאת מתאם הזרם מבסיס המחשב.

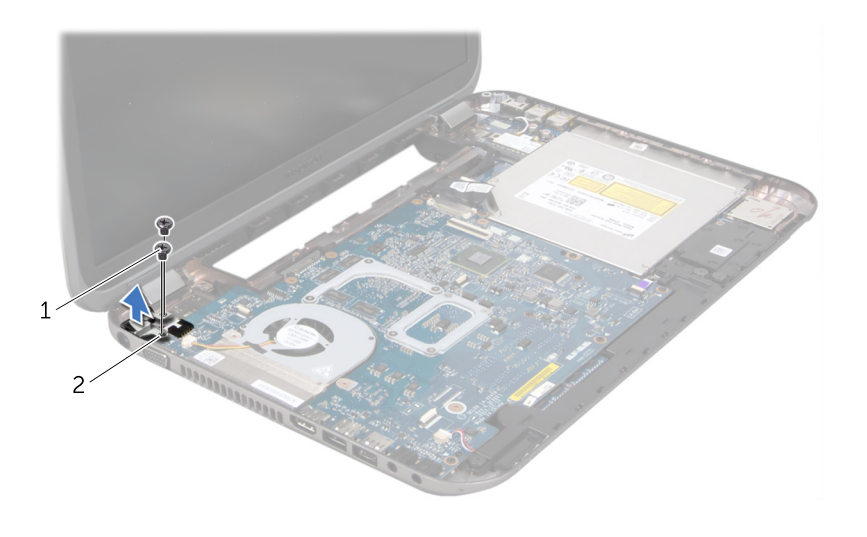

1 ברגים )2( 2 כן יציאת מתאם זרם

## **התקנה מחדש של משענת כף היד**

### <span id="page-53-0"></span>**הליך**

- 1 הכנס את כבל נורית המצב לתוך המחבר בלוח המערכת ולחץ על תפס המחבר כדי לאבטח את הכבל.
- 2 יישר את משענת כף היד עם בסיס המחשב והכנס אותה בעדינות עד להישמע נקישה.
	- 3 הכנס את כבל לוח המקש החם, כבל לוח לחצן ההפעלה וכבל משטח המגע לתוך המחברים שבלוח המערכת, ולחץ על תפסי המחברים כדי לאבטח את הכבלים.
		- 4 הברג חזרה את הברגים המאבטחים את משענת כף היד לבסיס המחשב.
- 5 הפוך את המחשב והברג חזרה את הברגים המאבטחים את משענת כף היד לבסיס המחשב.

- 1 התקן חזרה את מכסה הבסיס. ראה ["התקנה חזרה של מכסה הבסיס" בעמוד](#page-66-0) .18
	- 2 התקן חזרה את המקלדת. ראה ["התקנה מחדש של המקלדת" בעמוד](#page-68-0) .16
		- 3 התקן חזרה את הסוללה. ראה ["התקנה מחדש של הסוללה" בעמוד](#page-71-0) .13
			- 4 בצע את ההוראות בסעיף ["אחרי העבודה בתוך המחשב" בעמוד](#page-75-0) .9
- 6 מבלי למשוך את מכלול משענת כף היד בחוזקה, הרחק אותו מהתצוגה, כפי שמוצג באיור להלן.
- 7 הרם את תפס המחבר ומשוך את לשונית המשיכה כדי לנתק את כבל נורית המצב מהמחבר בלוח המערכת.
	- 8 הרם והוצא את מכלול משענת כף היד מבסיס המחשב.

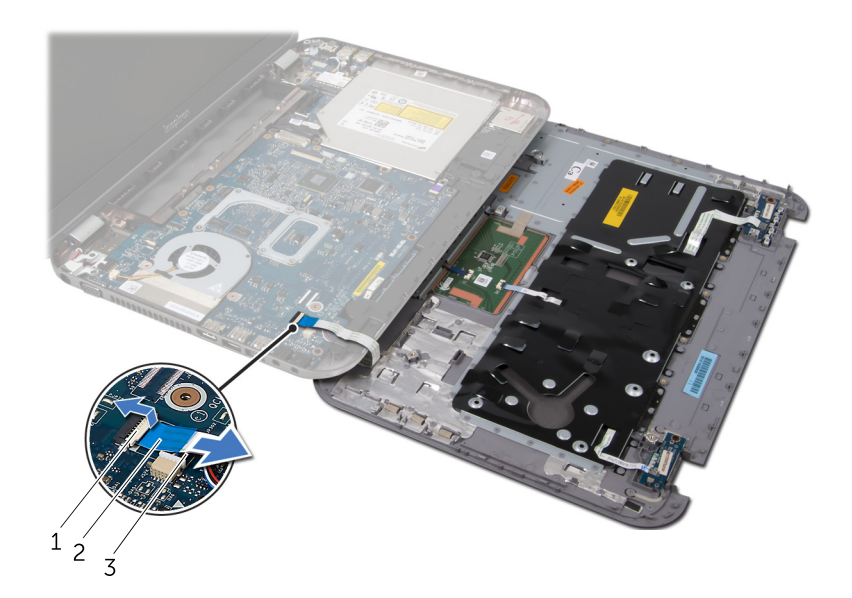

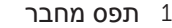

3 כבל נורית מצב

1 תפס מחבר 2 לשונית משיכה

- 4 הסר את הברגים המאבטחים את משענת כף היד לבסיס המחשב.
- 5 באמצעות קצות אצבעותיך, הוצא את משענת כף היד מבסיס המחשב.

**התראה: הפרד בזהירות את משענת כף היד ממכלול התצוגה, כדי למנוע פגיעה במכלול התצוגה.**

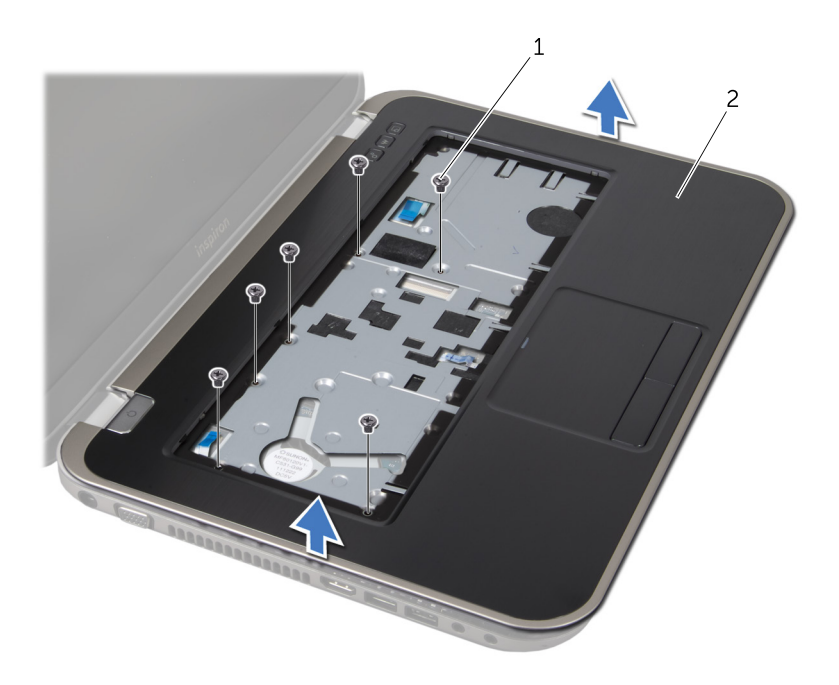

ברגים (6)  $2$  משענת כף היד 2

- 2 הפוך את המחשב.
- 3 הרם את תפסי המחבר ומשוך את לשוניות המשיכה כדי לנתק את הכבל של לוח לחצן ההפעלה, כבל משטח המגע וכבל לוח המקש החם מהמחברים בלוח המערכת.

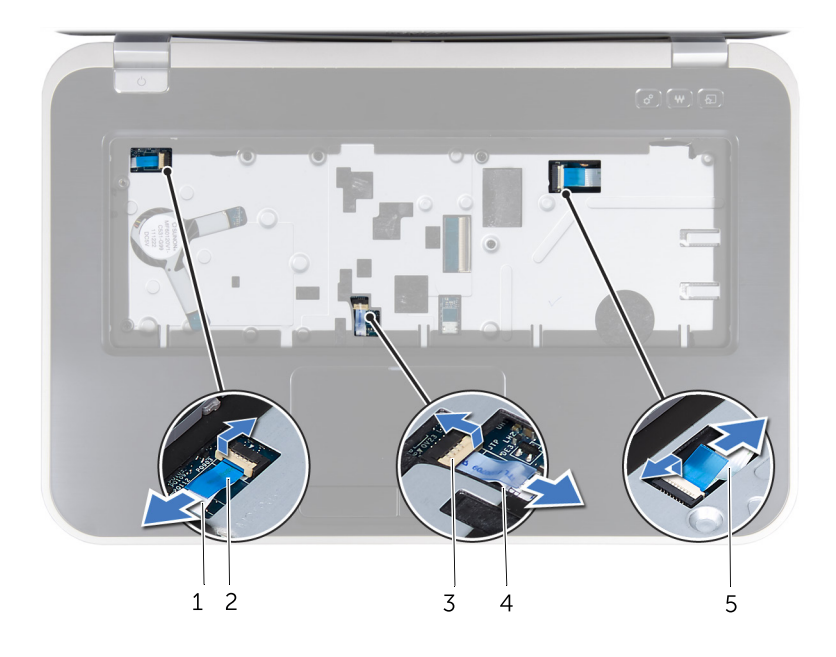

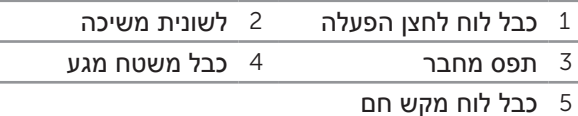

### **משענת כף היד**

**אזהרה: לפני עבודה בתוך המחשב, קרא את מידע הבטיחות המצורף למחשב ובצע את השלבים בפרק ["לפני שתתחיל" בעמוד .7](#page-77-0) לקבלת מידע נוסף על נוהלי בטיחות מיטביים, עיין בדף הבית של תאימות התקינה באתר compliance\_regulatory/com.dell.**

#### **הסרת משענת כף היד**

#### **תנאים מוקדמים**

10

- 1 הוצא את הסוללה. ראה ["הסרת הסוללה" בעמוד](#page-71-1) .13
- 2 הסר את המקלדת. ראה ["הסרת המקלדת" בעמוד](#page-69-0) .15
- 3 הסר את מכסה הבסיס. ראה ["הסרת מכסה הבסיס" בעמוד](#page-67-0) .17

#### <span id="page-57-0"></span>**הליך**

1 הסר את הברגים המאבטחים את משענת כף היד לבסיס המחשב.

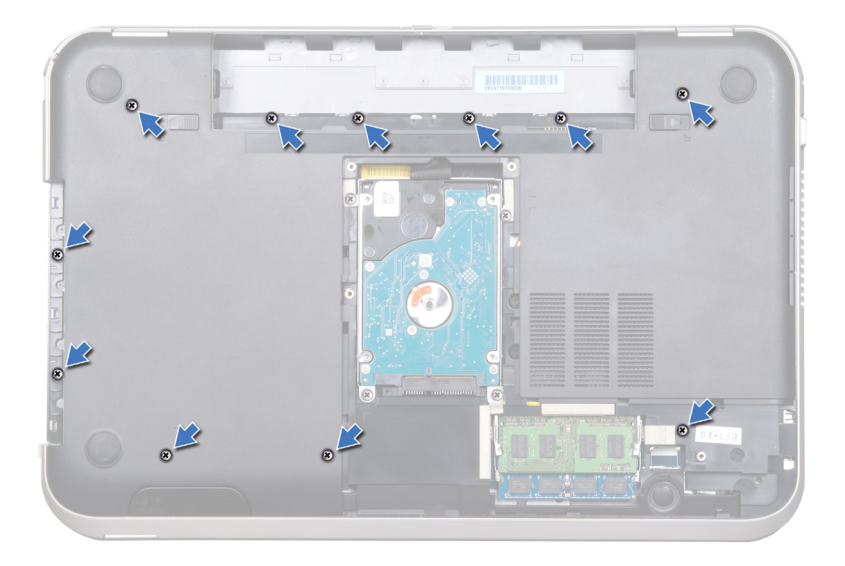

- 3 הוצא בזהירות את הלוח הקדמי של הכונן האופטי והסר אותו ממכלול הכונן האופטי.
	- 4 הסר את הברגים המאבטחים את מסגרת הכונן האופטי לכונן האופטי.
		- 5 הסר את מסגרת הכונן האופטי.

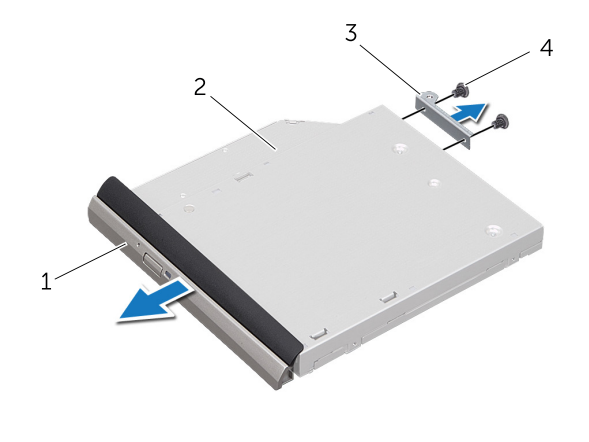

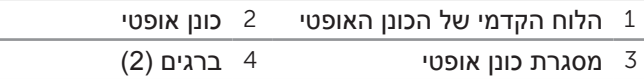

### **התקנה מחדש של הכונן האופטי**

#### **הליך**

- 1 יישר את חורי הברגים שבמסגרת הכונן האופטי עם חורי הברגים שבכונן האופטי.
	- 2 הברג חזרה את הברגים המאבטחים את מסגרת הכונן האופטי לכונן האופטי.
- 3 יישר את הלשוניות שבלוח הקדמי של הכונן האופטי עם החריצים שבמכלול הכונן האופטי והכנס את הלוח הקדמי של הכונן האופטי למקומו בנקישה.
	- 4 החלק את מכלול הכונן האופטי לתוך תא הכונן האופטי, עד שייכנס פנימה עד הסוף.
		- 5 הברג חזרה את הבורג המאבטח את מכלול הכונן האופטי לבסיס מחשב.

- 1 התקן חזרה את מכסה הבסיס. ראה ["התקנה חזרה של מכסה הבסיס" בעמוד](#page-66-0) .18
	- 2 התקן חזרה את הסוללה. ראה ["התקנה מחדש של הסוללה" בעמוד](#page-71-0) .13
		- 3 בצע את ההוראות בסעיף ["אחרי העבודה בתוך המחשב" בעמוד](#page-75-0) .9

## **כונן אופטי**

**אזהרה: לפני עבודה בתוך המחשב, קרא את מידע הבטיחות המצורף למחשב ובצע את השלבים בפרק ["לפני שתתחיל" בעמוד .7](#page-77-0) לקבלת מידע נוסף על נוהלי בטיחות מיטביים, עיין בדף הבית של תאימות התקינה באתר compliance\_regulatory/com.dell.**

#### **הסרת הכונן האופטי**

#### **תנאים מוקדמים**

- 1 הוצא את הסוללה. ראה ["הסרת הסוללה" בעמוד](#page-71-1) .13
- 2 הסר את מכסה הבסיס. ראה ["הסרת מכסה הבסיס" בעמוד](#page-67-0) .17

#### **הליך**

9

- 1 הסר את הבורג המאבטח את מכלול הכונן האופטי לבסיס מחשב.
- 2 בקצות אצבעותיך, החלק את מכלול הכונן האופטי אל מחוץ לתא הכונן האופטי.

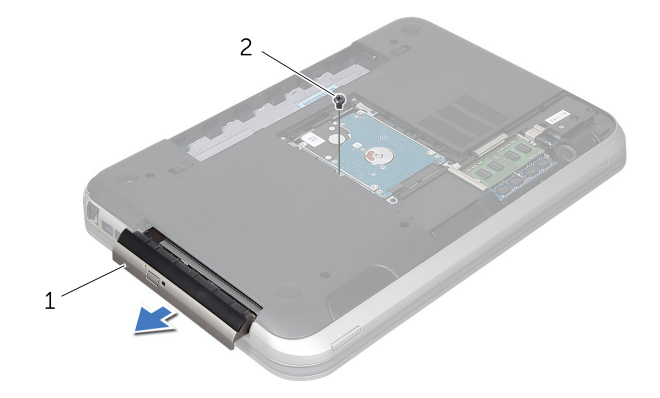

1 מכלול כונן אופטי 2 בורג

- 1 התקן חזרה את מכסה הבסיס. ראה ["התקנה חזרה של מכסה הבסיס" בעמוד](#page-66-0) .18
	- 2 התקן חזרה את הסוללה. ראה ["התקנה מחדש של הסוללה" בעמוד](#page-71-0) .13
		- 3 בצע את ההוראות בסעיף ["אחרי העבודה בתוך המחשב" בעמוד](#page-75-0) .9
- 4 הסר את הברגים המאבטחים את מסגרת הכונן הקשיח לכונן הקשיח.
	- 5 הרם את הכונן הקשיח והוצא אותו ממסגרת הכונן הקשיח.

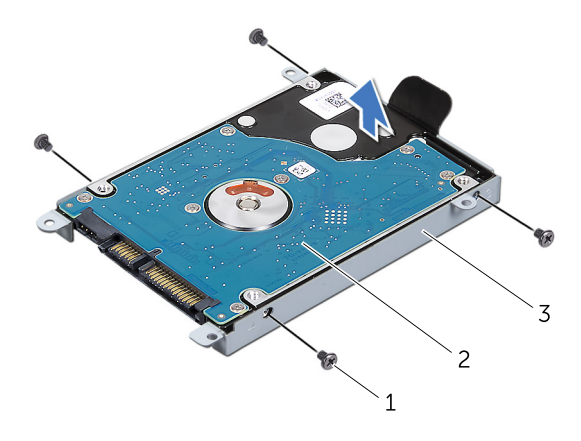

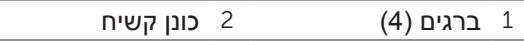

3 מסגרת כונן קשיח

### **התקנה מחדש של הכונן הקשיח**

#### **הליך**

- 1 הוצא את הכונן הקשיח החדש מהאריזה שלו. שמור את האריזה המקורית לשם אחסון או שליחה של הכונן הקשיח.
- 2 יישר את חורי הברגים שבמסגרת הכונן הקשיח עם חורי הברגים שבכונן הקשיח.
	- 3 הברג חזרה את הברגים המאבטחים את מסגרת הכונן הקשיח לכונן הקשיח.
		- 4 הנח את מכלול הכונן הקשיח בבסיס המחשב.
- 5 באמצעות לשונית המשיכה, החלק את מכלול הכונן הקשיח לכיוון חזית המחשב, כדי לחבר את מכלול הכונן הקשיח למחבר בלוח המערכת.
	- 6 הברג חזרה את הברגים המאבטחים את מכלול הכונן הקשיח לבסיס המחשב.

### **הליך**

- 1 הסר את הברגים המאבטחים את מכלול הכונן הקשיח לבסיס המחשב.
- 2 באמצעות לשונית המשיכה, החלק את מכלול הכונן הקשיח לכיוון גב המחשב, כדי לנתק את מכלול הכונן הקשיח מהמחבר בלוח המערכת.
	- 3 הרם את מכלול הכונן הקשיח והוצא אותו מבסיס המחשב.

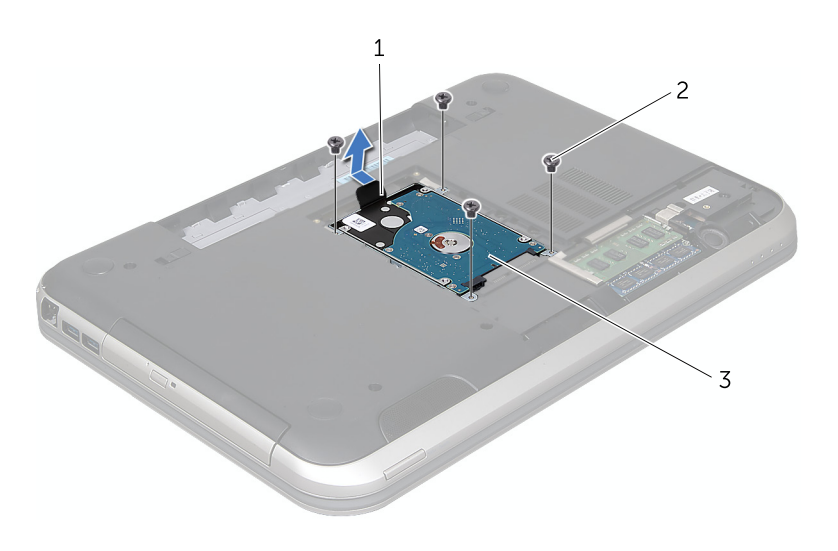

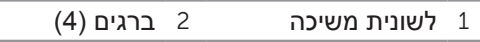

3 מכלול כונן קשיח

## **כונן קשיח**

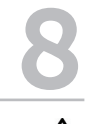

**אזהרה: לפני עבודה בתוך המחשב, קרא את מידע הבטיחות המצורף למחשב ובצע את השלבים בפרק ["לפני שתתחיל" בעמוד .7](#page-77-0) לקבלת מידע נוסף על נוהלי בטיחות מיטביים, עיין בדף הבית של תאימות התקינה באתר compliance\_regulatory/com.dell.**

**התראה: כדי למנוע אובדן נתונים, אל תסיר את הכונן הקשיח כאשר המחשב פועל או נמצא במצב שינה.**

**התראה: כוננים קשיחים רגישים ביותר. נקוט משנה זהירות בעת טיפול בכונן הקשיח.**

### **הסרת הכונן הקשיח**

#### **תנאים מוקדמים**

- 1 הוצא את הסוללה. ראה ["הסרת הסוללה" בעמוד](#page-71-1) .13
- 2 הסר את מכסה הבסיס. ראה ["הסרת מכסה הבסיס" בעמוד](#page-67-0) .17

## **התקנה מחדש של מודולי הזיכרון**

#### **הליך**

- 1 ישר את החריץ שבמודול הזיכרון עם הלשונית שבמחבר מודול הזיכרון.
- 2 הכנס את מודול הזיכרון בחוזקה ובזווית של 45 מעלות לתוך החריץ ולחץ על מודול הזיכרון כלפי מטה, עד שייכנס למקומו בנקישה. אם אינך שומע את קול הנקישה, הסר את מודול הזיכרון והתקן אותו מחדש.

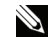

**הערה:** התקנה שגויה של מודול הזיכרון עלולה לגרום למחשב לא לאתחל.

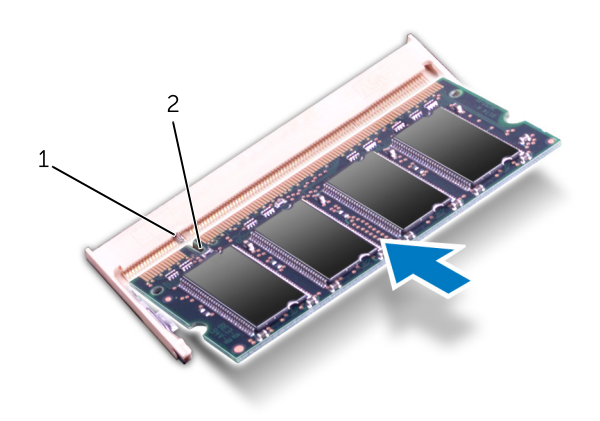

1 לשונית 2 חריץ

#### **דרישות לביצוע לאחר הפעולה**

- 1 התקן חזרה את מכסה הבסיס. ראה ["התקנה חזרה של מכסה הבסיס" בעמוד](#page-66-0) .18
	- 2 התקן חזרה את הסוללה. ראה ["התקנה מחדש של הסוללה" בעמוד](#page-71-0) .13
		- 3 בצע את ההוראות בסעיף ["אחרי העבודה בתוך המחשב" בעמוד](#page-75-0) .9
			- 4 הפוך את המחשב.

בעת אתחול המחשב, הוא מזהה את מודול/י הזיכרון ומעדכן אוטומטית את מידע התצורה של המערכת.

כדי לאמת את כמות הזיכרון המותקן במחשב:

לחץ על **Start**( התחל( ← **Panel Control**( לוח הבקרה(← **Security and System** )מערכת ואבטחה(← **System**( מערכת(.

## **מודול/י זיכרון**

**אזהרה: לפני עבודה בתוך המחשב, קרא את מידע הבטיחות המצורף למחשב ובצע את השלבים בפרק ["לפני שתתחיל" בעמוד .7](#page-77-0) לקבלת מידע נוסף על נוהלי בטיחות מיטביים, עיין בדף הבית של תאימות התקינה באתר compliance\_regulatory/com.dell.**

## **הסרת מודולי הזיכרון**

#### **תנאים מוקדמים**

- 1 הוצא את הסוללה. ראה ["הסרת הסוללה" בעמוד](#page-71-1) .13
- 2 הסר את מכסה הבסיס. ראה ["הסרת מכסה הבסיס" בעמוד](#page-67-0) .17

#### **הליך**

7

**התראה: כדי למנוע פגיעה במחבר מודול הזיכרון, אין להשתמש בכלים להזזת תפסי האבטחה של מודול הזיכרון.**

- 1 היעזר בקצות האצבעות כדי להזיז הצידה בזהירות את תפסי האבטחה שבשני קצות מחבר מודול הזיכרון, עד שמודול הזיכרון ישתחרר ממקומו.
	- 2 הסר את מודול הזיכרון ממחבר מודול הזיכרון.

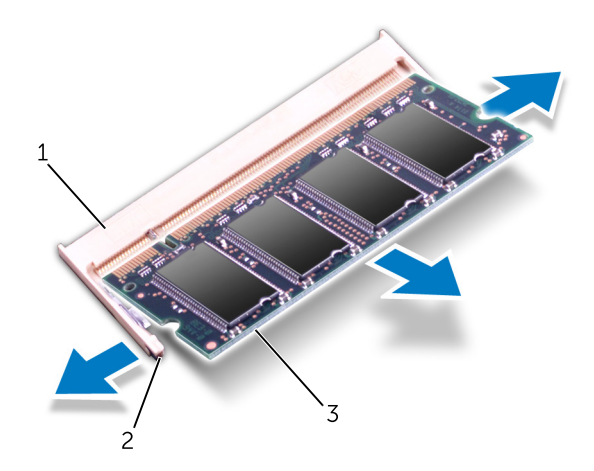

- 1 מחבר מודול זיכרון 2 תפסי אבטחה )2(
	- 3 מודול זיכרון

## **התקנה חזרה של מכסה הבסיס**

### <span id="page-66-0"></span>**הליך**

- 1 הכנס את הלשוניות שבמכסה הבסיס לתוך החריצים שבבסיס המחשב והכנס את מכסה הבסיס למקומו בנקישה.
	- 2 הדק את בורגי הקיבוע המאבטחים את מכסה הבסיס לבסיס המחשב.

- 1 התקן חזרה את הסוללה. ראה ["התקנה מחדש של הסוללה" בעמוד](#page-71-0) .13
	- 2 בצע את ההוראות בסעיף ["אחרי העבודה בתוך המחשב" בעמוד](#page-75-0) .9

**אזהרה: לפני עבודה בתוך המחשב, קרא את מידע הבטיחות המצורף למחשב ובצע את השלבים בפרק ["לפני שתתחיל" בעמוד .7](#page-77-0) לקבלת מידע נוסף על נוהלי בטיחות מיטביים, עיין בדף הבית של תאימות התקינה באתר compliance\_regulatory/com.dell.**

#### **הסרת מכסה הבסיס**

#### **תנאים מוקדמים**

1 הוצא את הסוללה. ראה ["הסרת הסוללה" בעמוד](#page-71-1) .13

#### <span id="page-67-0"></span>**הליך**

6

- 1 שחרר את בורגי הקיבוע המאבטחים את מכסה הבסיס לבסיס המחשב.
	- 2 בעזרת קצות האצבעות, הוצא את מכסה הבסיס מבסיס המחשב.
		- 3 הרם את מכסה הבסיס הוצא אותו מבסיס המחשב.

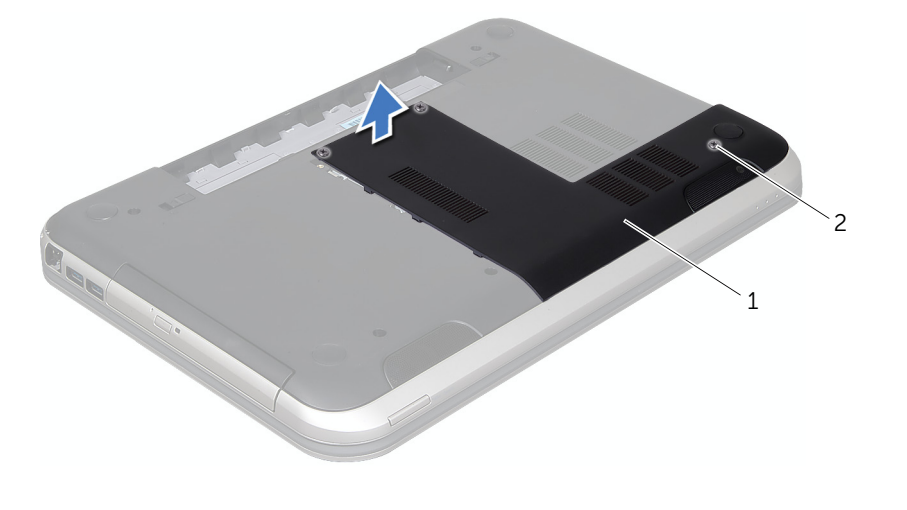

1 מכסה בסיס 2 בורגי חיזוק )3(

- 3 הפוך בזהירות את המקלדת והנח אותה על משענת כף היד.
- 4 הרם את תפס המחבר ומשוך את לשונית המשיכה כדי לנתק את כבל המקלדת מהמחבר בלוח המערכת.
	- 5 הרם את המקלדת והרחק אותה מהמחשב.

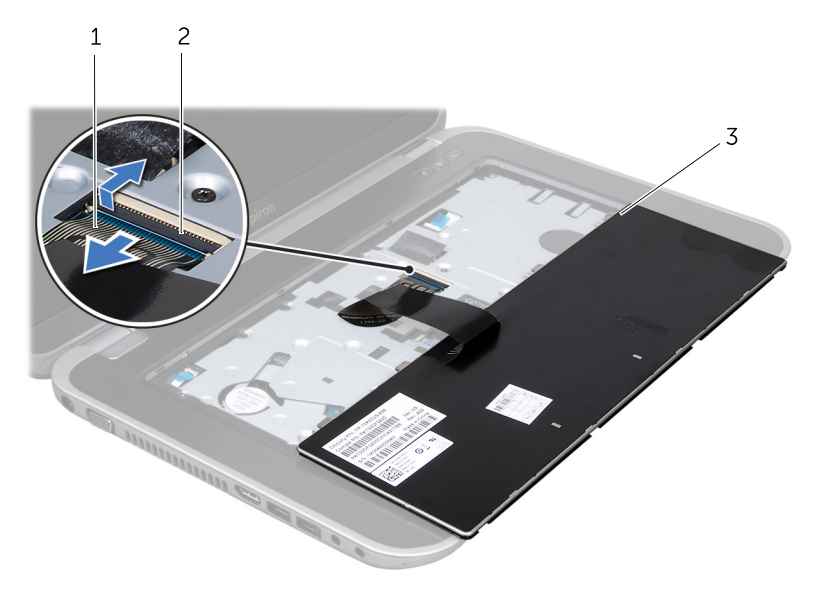

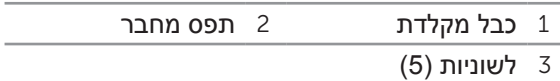

### **התקנה מחדש של המקלדת**

#### <span id="page-68-0"></span>**הליך**

- 1 הכנס את כבל המקלדת לתוך המחבר בלוח המערכת ולחץ על תפס המחבר כדי לאבטח את הכבל.
- 2 הכנס את הלשוניות שבתחתית המקלדת לתוך החריצים שבמשענת כף היד ומקם את המקלדת על משענת כף היד.
- 3 לחץ בעדינות לאורך השוליים של המקלדת, כדי לאבטח את המקלדת מתחת ללשוניות שבמשענת כף היד.
	- 4 סגור את הצג והפוך את המחשב.

- 1 התקן חזרה את הסוללה. ראה ["התקנה מחדש של הסוללה" בעמוד](#page-71-0) .13
	- 2 בצע את ההוראות בסעיף ["אחרי העבודה בתוך המחשב" בעמוד](#page-75-0) .9
		- 16 תדלקמ

## **מקלדת**

**אזהרה: לפני עבודה בתוך המחשב, קרא את מידע הבטיחות המצורף למחשב ובצע את השלבים בפרק ["לפני שתתחיל" בעמוד .7](#page-77-0) לקבלת מידע נוסף על נוהלי בטיחות מיטביים, עיין בדף הבית של תאימות התקינה באתר compliance\_regulatory/com.dell.**

### **הסרת המקלדת**

#### **תנאים מוקדמים**

1 הוצא את הסוללה. ראה ["הסרת הסוללה" בעמוד](#page-71-1) .13

#### <span id="page-69-0"></span>**הליך**

5

**התראה: מקשי המקלדת שבירים, משתחררים ממקומם בקלות ונדרש זמן רב כדי לחברם מחדש. היזהר בעת הסרת המקלדת והטיפול בה.**

- 1 הפוך את המחשב ופתח את התצוגה עד כמה שניתן.
- 2 באמצעות להב פלסטיק, שחרר את המקלדת מהלשוניות שבמשענת כף היד והרם בזהירות את המקלדת כלפי מעלה, עד שתשתחרר ממשענת כף היד.

**התראה: נקוט משנה זהירות בעת הסרת המקלדת והטיפול בה. אי ביצוע הוראה זו עלול לגרום לשריטות בלוח התצוגה.**

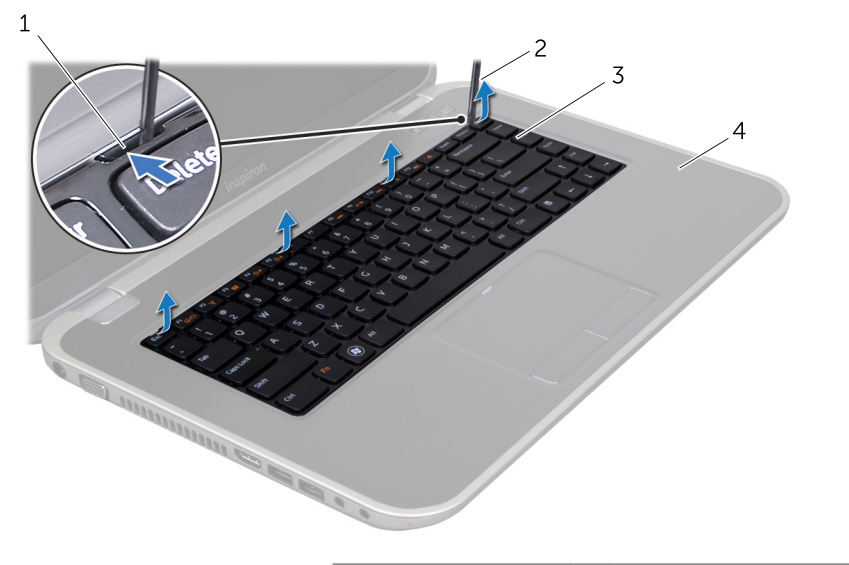

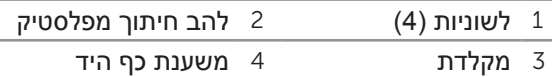

## **סוללה**

**אזהרה: לפני עבודה בתוך המחשב, קרא את מידע הבטיחות המצורף למחשב ובצע את השלבים בפרק ["לפני שתתחיל" בעמוד .7](#page-77-0) לקבלת מידע נוסף על נוהלי בטיחות מיטביים, עיין בדף הבית של תאימות התקינה באתר compliance\_regulatory/com.dell.**

### **הסרת הסוללה**

<span id="page-71-1"></span>4

- 1 סגור את הצג והפוך את המחשב.
- 2 הסט את תפסי שחרור הסוללה למצב לא נעול.
	- 3 הרם את הסוללה והוצא אותה מתא הסוללה.

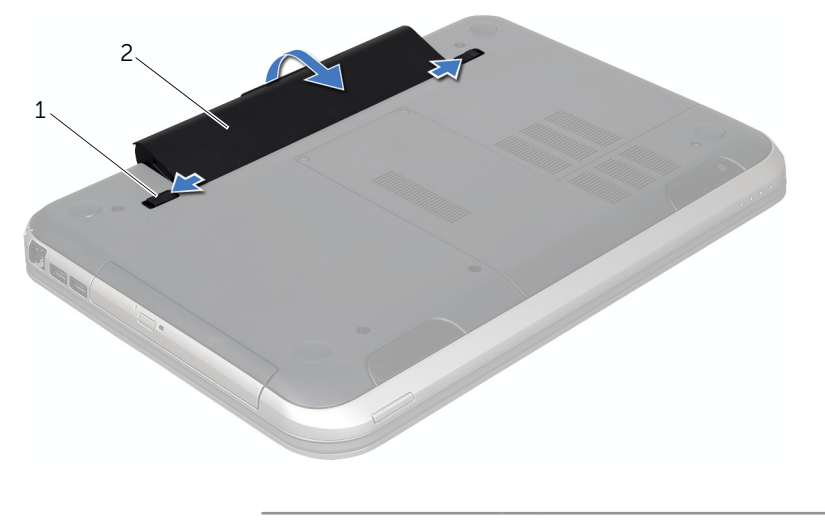

תפסי שחרור סוללה (2) 2 סוללה  $1$ 

### <span id="page-71-0"></span>**התקנה מחדש של הסוללה**

- 1 יישר את הלשוניות שבסוללה עם החריצים בתא הסוללות ולחץ על הסוללה עד שתיכנס למקומה בנקישה.
	- 2 בצע את ההוראות בסעיף ["אחרי העבודה בתוך המחשב" בעמוד](#page-75-0) .9
## **התקנה מחדש של ה SWITCH**

#### **הליך**

<span id="page-72-0"></span>1 יישר את הלשוניות שבתחתית ה SWITCH עם החריצים שבמכסה התצוגה והכנס את ה SWITCH למקומו עד להישמע נקישה.

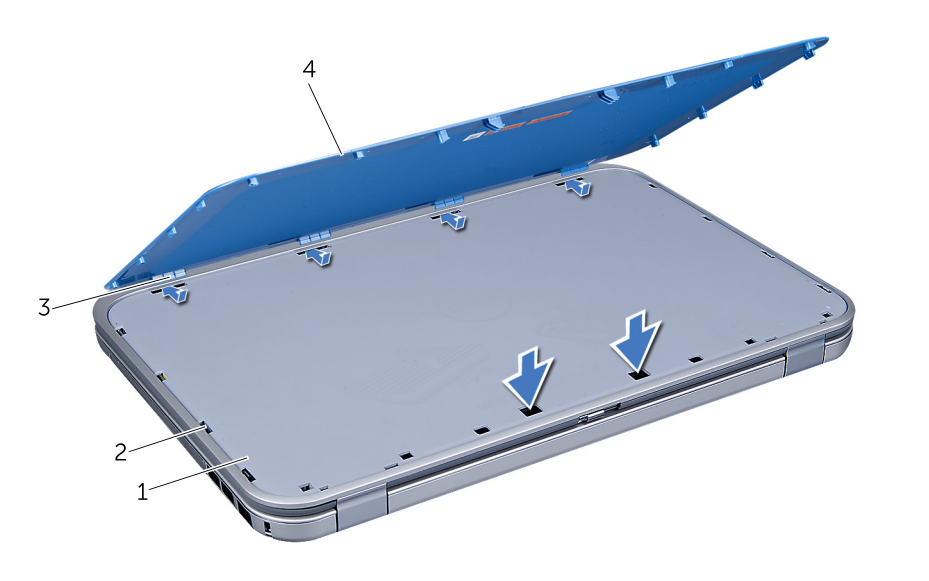

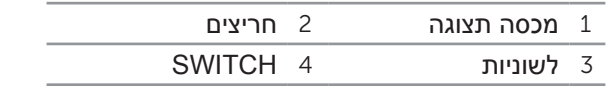

2 בצע את ההוראות בסעיף ["אחרי העבודה בתוך המחשב" בעמוד](#page-75-0) .9

# **SWITCH**

<span id="page-73-0"></span>**אזהרה: לפני עבודה בתוך המחשב, קרא את מידע הבטיחות המצורף למחשב ובצע את השלבים בפרק ["לפני שתתחיל" בעמוד .7](#page-77-0) לקבלת מידע נוסף על נוהלי בטיחות מיטביים, עיין בדף הבית של תאימות התקינה באתר compliance\_regulatory/com.dell.**

### **הסרת ה SWITCH**

3

1 הסט הצידה את תפס שחרור ה SWITCH.

ה SWITCH יקפוץ החוצה.

2 הרם את ה SWITCH והוצא אותו מהמחשב.

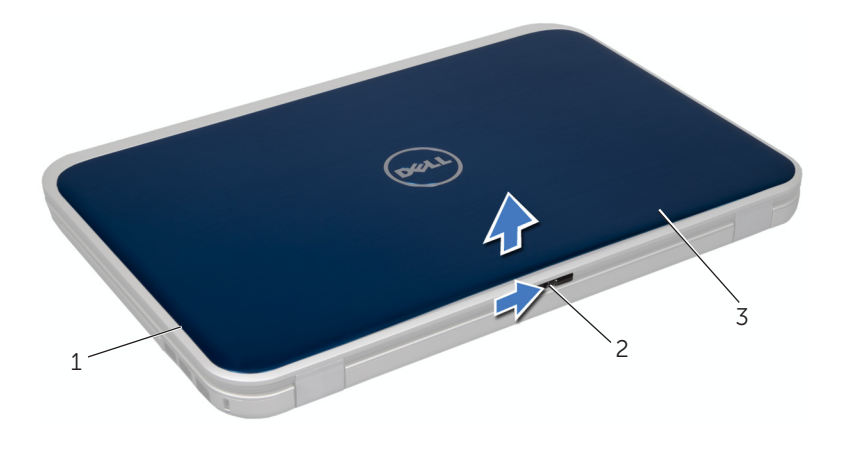

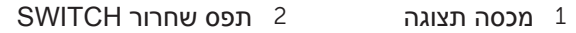

SWITCH<sub>3</sub>

# **אחרי העבודה בתוך המחשב**

<span id="page-75-0"></span>לאחר השלמת הליכי ההרכבה חזרה, ודא שבוצעו הדברים הבאים:

- •כל הברגים הוברגו חזרה ולא נותרו ברגים חופשיים בתוך המחשב
- <span id="page-75-1"></span> •התקנים חיצוניים, כבלים, כרטיסים וכל חלק אחר שהסרת חוברו, לפני עבודה על המחשב
	- •המחשב וכל ההתקנים חוברו לשקעי חשמל

**התראה: לפני הפעלת המחשב, הברג חזרה את כל הברגים וודא שלא נותרו ברגים חופשיים בתוך המחשב. אי הקפדה על כך עלולה לגרום נזק למחשב.**

<span id="page-76-0"></span>**התראה: בעת ניתוק כבל, יש למשוך את המחבר או את לשונית המשיכה שלו ולא את הכבל עצמו. חלק מהכבלים מצוידים בחברים עם לשוניות נעילה או ברגי מארז שיש לנתק לפני ניתוק הכבל. בעת ניתוק כבלים, יש להקפיד שיהיו ישרים, כדי למנוע עיקום פינים של מחברים. בעת חיבור כבלים, יש לוודא שהמחברים והיציאות מיושרים ופונים לכיוון הנכון.**

**התראה: כדי לנתק כבל רשת, תחילה נתק את הכבל מהמחשב ולאחר מכן נתק אותו מהתקן הרשת.**

#### **כלים מומלצים**

להליכים במסמך זה ייתכן שתזדקק לכלים הבאים:

- •מברג פיליפס
- •להב חיתוך מפלסטיק
	- •מברג שטוח קטן

# **לפני שתתחיל**

#### **כבה את המחשב ואת ההתקנים המחוברים אליו**

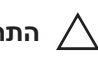

<span id="page-77-0"></span>1

<span id="page-77-1"></span>**התראה: כדי למנוע איבוד נתונים, לפני כיבוי המחשב שמור וסגור את כל הקבצים הפתוחים וצא מכל התוכניות הפתוחות.**

- 1 שמור וסגור את כל הקבצים הפתוחים וצא מכל התוכניות הפתוחות.
- 2 לחץ על **Start**( התחל( ולאחר מכן לחץ על **Down Shut**( כיבוי(.

Windows Microsoft מבצע כיבוי ולאחר מכן המחשב כבה.

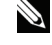

**הערה: אם במחשב מותקנת מערכת הפעלה אחרת, עיין בתיעוד של מערכת ההפעלה שברשותך לקבלת הוראות כיבוי.**

- 3 נתק את המחשב ואת כל ההתקנים המחוברים משקעי החשמל שלהם.
- 4 נתק את כל כבלי הטלפון וכבלי הרשת ואת כל ההתקנים המחוברים למחשב.
- 5 לאחר ניתוק המחשב מהחשמל, לחץ לחיצה ארוכה על לחצן ההפעלה למשך כ- 5 שניות כדי להאריק את לוח המערכת.

#### **הוראות בטיחות**

היעזר בהוראות הבטיחות הבאות כדי להגן על המחשב מפני נזק אפשרי וכדי להבטיח את בטחונך האישי.

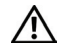

**אזהרה: לפני עבודה בתוך המחשב, קרא את מידע הבטיחות המצורף למחשב שברשותך. לקבלת מידע נוסף על נוהלי בטיחות מיטביים, עיין בדף הבית של תאימות התקינה באתר compliance\_regulatory /com.dell.**

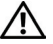

**אזהרה: נתק את כל מקורות החשמל לפני פתיחה של מכסה המחשב או של לוחות. לאחר סיום העבודה בתוך המחשב, התקן חזרה את כל המכסים, הלוחות והברגים, לפני חיבור המחשב למקור החשמל.**

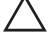

**התראה: כדי למנוע נזק למחשב, ודא שמשטח העבודה שטוח ונקי.**

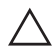

**התראה: כדי למנוע נזק לרכיבים ולכרטיסים, יש לגעת רק בקצותיהם בעת הטיפול בהם ולהמנע מנגיעה בפינים ובמגעים.**

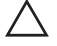

**התראה: רק טכנאי שירות מורשה רשאי להסיר את כיסוי המחשב ולגשת לרכיבים בתוך המחשב. לקבלת מידע מלא אודות אמצעי בטיחות, עבודה בתוך המחשב והגנה מפני פריקה אלקטרוסטטית, עיין בהוראות הבטיחות.**

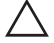

**התראה: לפני נגיעה ברכיבים בתוך המחשב, גע במשטח מתכת לא צבוע, כגון המתכת בגב המחשב, כדי לפרוק מעצמך חשמל סטטי. במהלך העבודה, גע מדי פעם במשטח מתכת לא צבוע כדי לפרוק כל חשמל סטטי, העלול לפגוע ברכיבים פנימיים.**

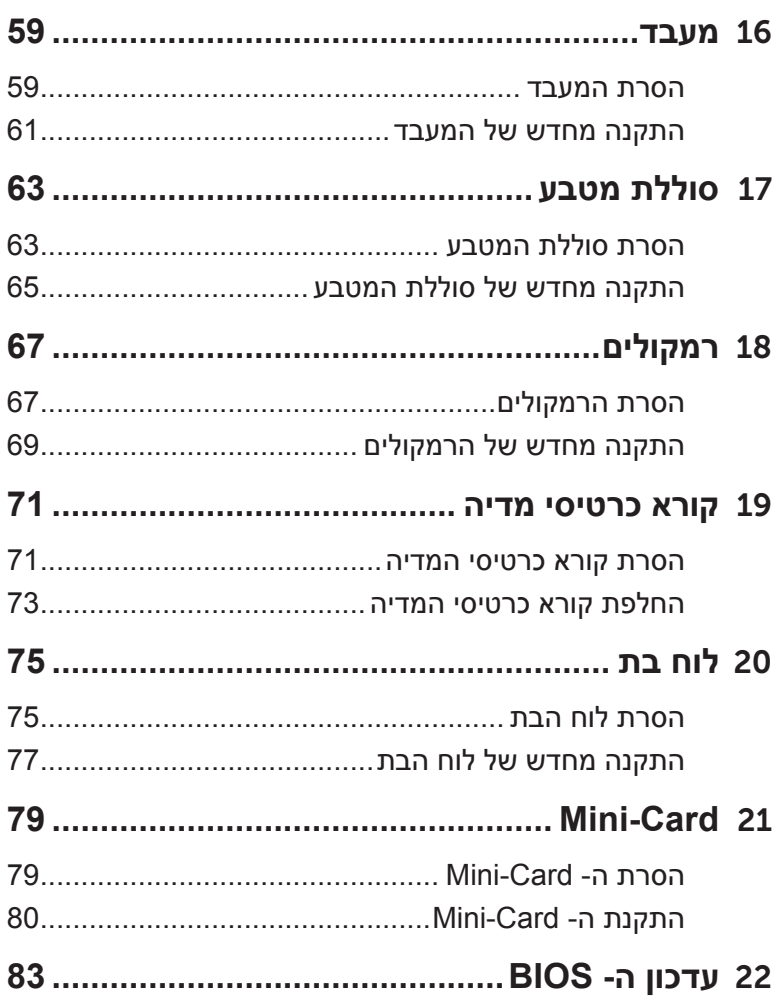

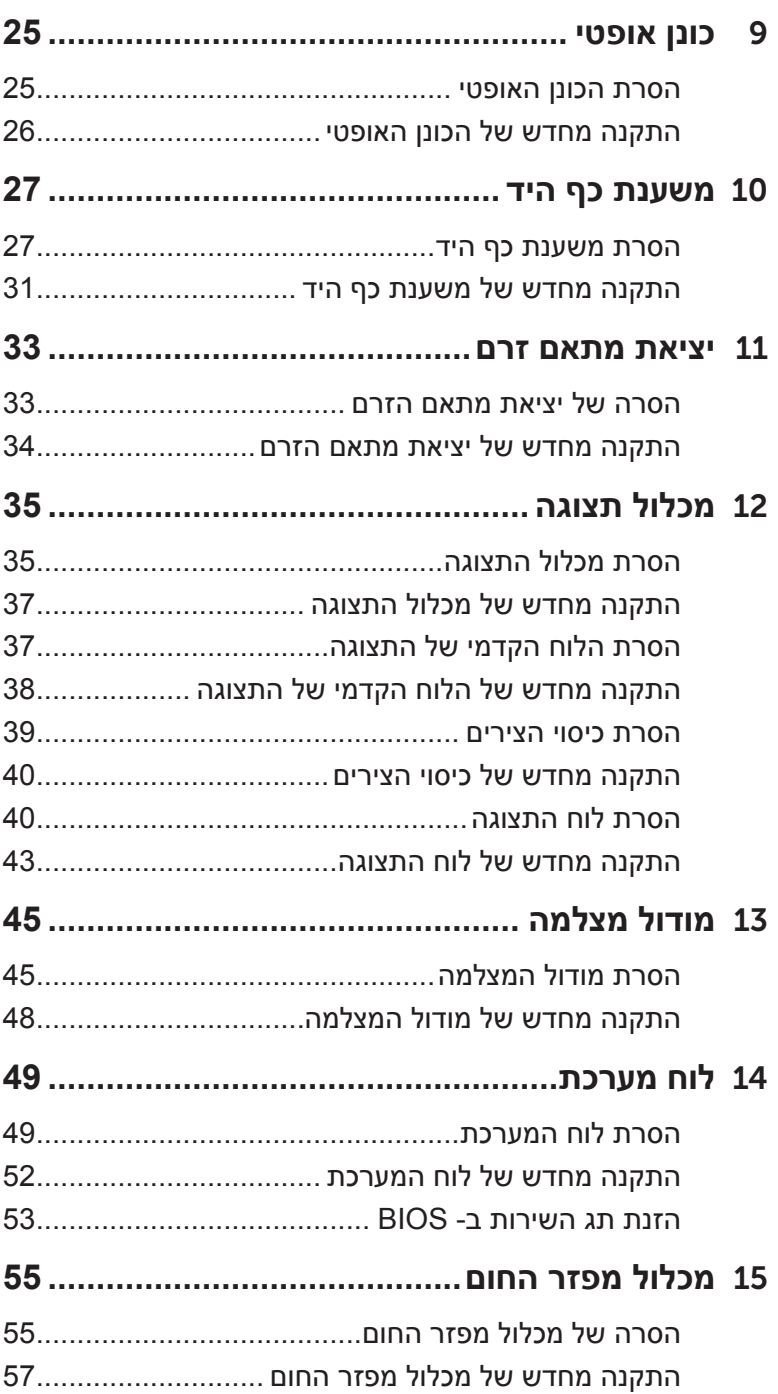

# תוכן

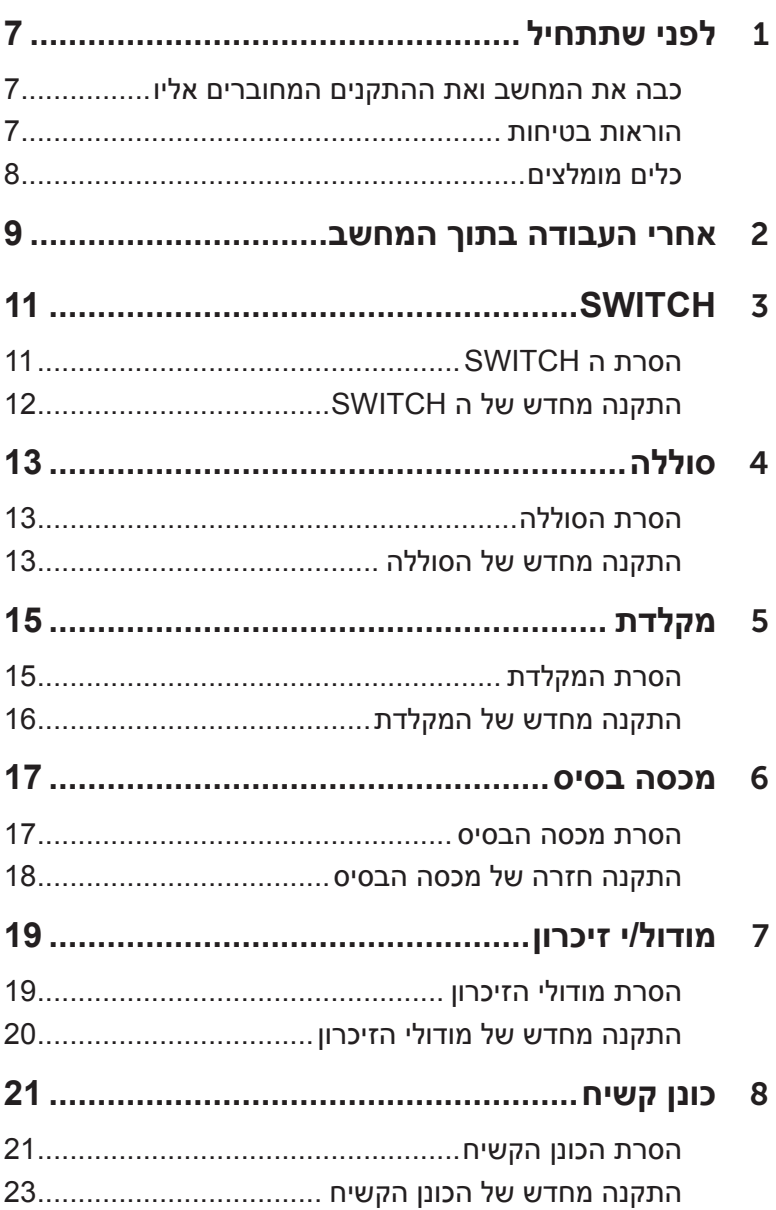

#### **הערות, התראות ואזהרות**

**של אי ציות להוראות.**

**הערה:** "הערה" מציינת מידע חשוב המסייע להשתמש במחשב ביתר יעילות.

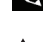

**התראה: "התראה" מציינת נזק אפשרי לחומרה או אובדן נתונים, במקרה** 

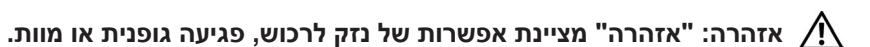

המידע במסמך זה עשוי להשתנות ללא הודעה. Inc Dell 2012© . כל הזכויות שמורות.

\_\_\_\_\_\_\_\_\_\_\_\_\_\_\_\_\_\_\_\_

חל איסור מוחלט על העתקה מכל סוג של חומרים אלה ללא הרשאה בכתב מ- Inc Dell.

סימנים מסחריים שבשימוש בטקסט זה: TMDell, הלוגו DELL ו- TMInspiron הם סימנים מסחריים של .Dell Inc @ Microsoft ,Microsoft (התחל) של Windows הם סימנים מסחריים או סימנים מסחריים רשומים של Corporation Microsoft בארצות הברית ו/או במדינות אחרות; RBluetooth הוא סימן מסחרי רשום בבעלות .Eluetooth SIG, Inc ונמצא בשימוש של Dell ברשיון.

 ייתכן שייעשה שימוש בסימנים מסחריים ובשמות מסחריים אחרים במסמך זה כדי להתייחס לישויות הטוענות לבעלות על הסימנים והשמות, או למוצרים שלהן. Inc Dell מוותרת על כל חלק קנייני בסימנים מסחריים ושמות מסחריים פרט לאלה שבבעלותה.

#### **2012 - 04 מהדורה 00A**

# **Dell Inspiron 15R מדריך למשתמש**

**דגם מחשב: 5520/7520 Inspiron דגם תקינה: F25P סוג תקינה: 001F25P**

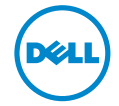